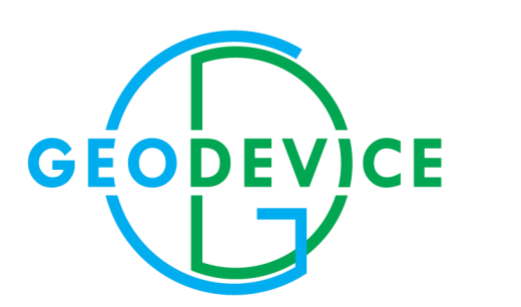

# РУКОВОДСТВО ПО ЭКСПЛУАТАЦИИ

Морской оверхаузеровский магнитометр MariMag

# СОДЕРЖАНИЕ

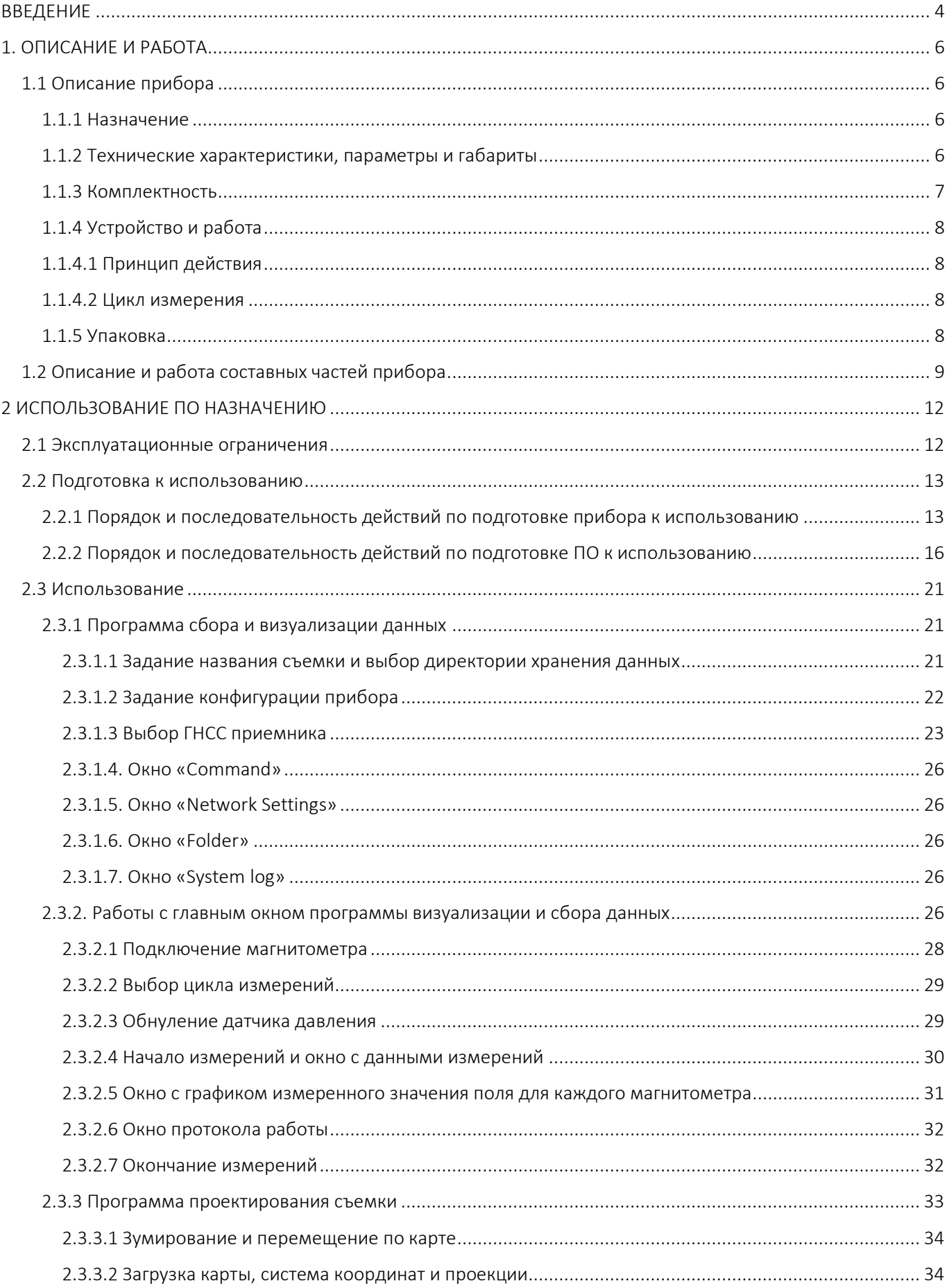

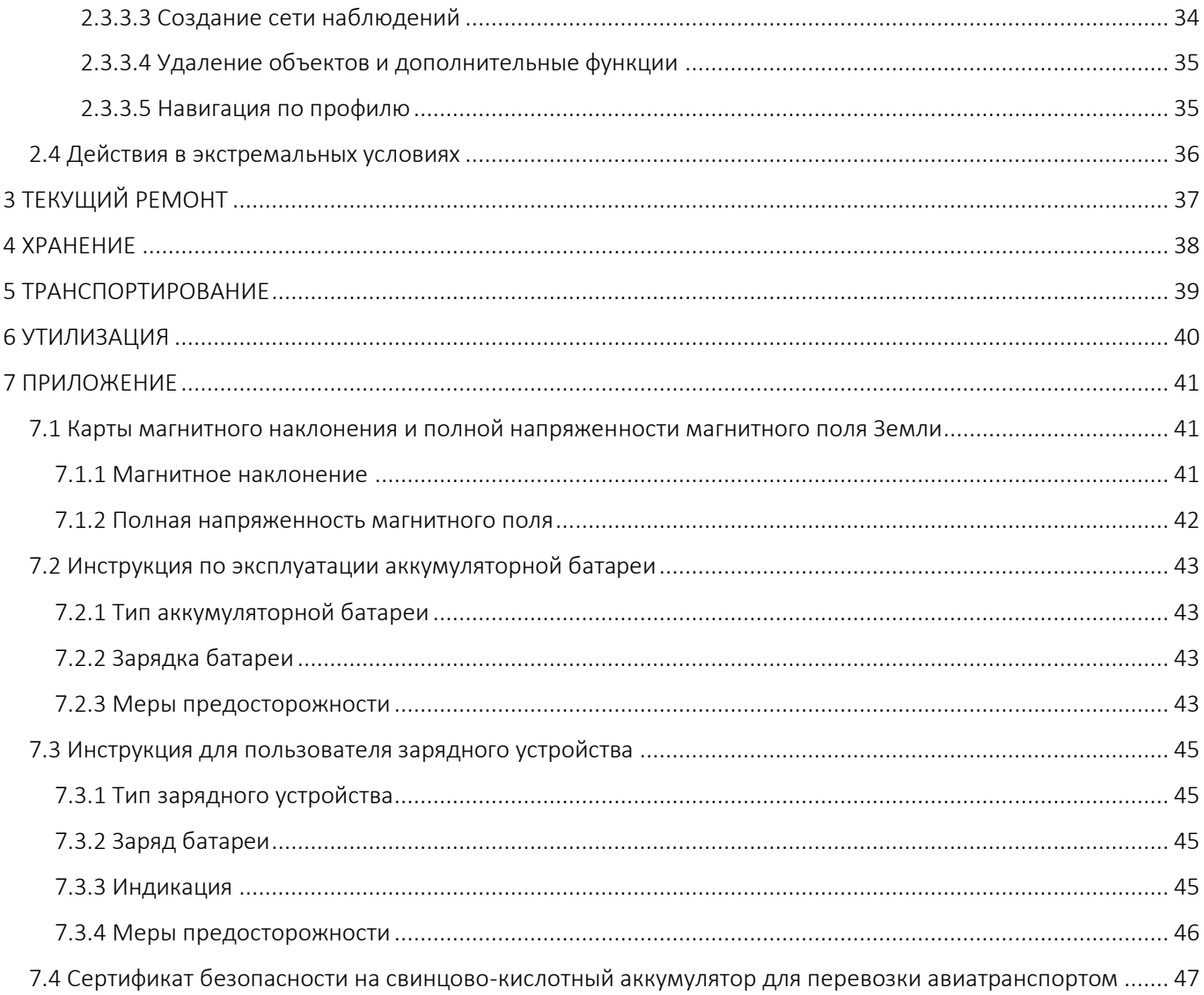

# <span id="page-3-0"></span>ВВЕДЕНИЕ

Настоящее Руководство по эксплуатации (далее по тексту — РЭ) предназначено для изучения устройства, принципа действия и правильного применения морского магнитометра MariMag (далее — магнитометра/прибора/изделия) эксплуатирующим персоналом.

Настоящее РЭ содержит сведения о комплектации, конструкции, принципе действия, технических характеристиках магнитометра, эксплуатационных ограничениях; указания по подготовке к работе, использованию, транспортированию и хранению; указания мер безопасности; указания по утилизации и другие сведения, касающиеся магнитометра, необходимые для его правильного применения, для сохранения эксплуатационной надёжности и безопасности прибора.

ВНИМАНИЕ: РЕМОНТ МАГНИТОМЕТРА ОСУЩЕСТВЛЯЕТСЯ ИСКЛЮЧИТЕЛЬНО ПРЕДПРИЯТИЕМ-ИЗГОТОВИТЕЛЕМ ООО «ГЕОДЕВАЙС ТЕХНОЛОДЖИС» или силами специализированных служб, специалистами, которые прошли подготовку и имеют сертификат на право проведения ремонта, выданный ООО «ГЕОДЕВАЙС ТЕХНОЛОДЖИС».

Требования настоящего РЭ являются обязательными к выполнению для всех лиц, задействованных в эксплуатации, хранении, транспортировке, дальнейшей утилизации и выполнении прочих манипуляций с магнитометром.

Настоящее РЭ должно всегда находиться в непосредственной близости от места эксплуатации прибора и быть доступным для эксплуатирующего персонала.

Эксплуатационная надёжность и безопасность магнитометра гарантируется только при соблюдении всех следующих условий одновременно:

- применение прибора строго по назначению;

- эксплуатация магнитометра в допустимых согласно эксплуатационной документации среде и условиях;

- выполнение указаний по применению, мер безопасности и всех прочих рекомендаций и требований настоящего руководства по эксплуатации.

ЗАПРЕЩАЕТСЯ ВСКРЫВАТЬ/РАЗБИРАТЬ МАГНИТОМЕТР, А ТАКЖЕ ВНОСИТЬ ИЗМЕНЕНИЯ В КОНСТРУКЦИЮ ПРИБОРА, ДОРАБАТЫВАТЬ ЕГО БЕЗ СОГЛАСОВАНИЯ С ПРЕДПРИЯТИЕМ-ИЗГОТОВИТЕЛЕМ.

В случае нарушения (несоблюдения) требований настоящего РЭ предприятие-изготовитель ООО «ГЕОДЕВАЙС ТЕХНОЛОДЖИС» не несёт ответственности за возникшие в связи с этим последствия (аварии, порча имущества, травмы и прочее).

ООО «ГЕОДЕВАЙС ТЕХНОЛОДЖИС» постоянно совершенствует своё оборудование и оставляет за собой право на внесение изменений в конструкцию магнитометра, изменение его технических характеристик и комплектности. В связи с этим возможно наличие несущественных отличий между описываемым в настоящем РЭ и поставляемым магнитометром, принципиально не влияющих на условия его эксплуатации.

В настоящем Руководстве по эксплуатации применяются следующие сокращения и обозначения:

- АКБ аккумуляторная батарея;
- ГНСС глобальная спутниковая система навигации;
- З/У зарядное устройство;
- ИНС инерциальная навигационная система;
- МВС магнитовариационная станция;
- МПЗ магнитное поле Земли;
- НЧ низкая частота;
- ОС операционная система;
- ПК персональный компьютер;
- ПП преобразователь первичный;
- ЭДС электродвижущая сила.

# <span id="page-5-0"></span>1. ОПИСАНИЕ И РАБОТА

# <span id="page-5-1"></span>1.1 Описание прибора

# <span id="page-5-2"></span>1.1.1 Назначение

Морской магнитометр MariMag 300m предназначен для высокоточного измерения полного вектора геомагнитного поля при проведении геофизических, геотехнических и поисковых работ на акватории.

# <span id="page-5-3"></span>1.1.2 Технические характеристики, параметры и габариты

*Таблица 1. Технические характеристики, параметры и габариты*

| Наименование                 | Значение                                               |  |  |  |  |  |  |  |  |
|------------------------------|--------------------------------------------------------|--|--|--|--|--|--|--|--|
| Магнитометр                  |                                                        |  |  |  |  |  |  |  |  |
| Диапазон                     | 18 000 ÷ 120 000 нТл                                   |  |  |  |  |  |  |  |  |
| Абсолютная погрешность       | $0.1$ н $T$ л                                          |  |  |  |  |  |  |  |  |
| Медианная чувствительность в | СКО до 0.01 нТл в цикле 3 с                            |  |  |  |  |  |  |  |  |
| рабочем диапазоне            |                                                        |  |  |  |  |  |  |  |  |
| Разрешение                   | $0.001$ н $T$ л                                        |  |  |  |  |  |  |  |  |
| Ориентационная погрешность   | 0.1 нТл (при перевороте на 180°)                       |  |  |  |  |  |  |  |  |
| Градиентоустойчивость        | до 30 000 нТл/м                                        |  |  |  |  |  |  |  |  |
| Цикличность измерений        | до 0.2 сек                                             |  |  |  |  |  |  |  |  |
| Интерфейс связи с ПК         | Ethernet                                               |  |  |  |  |  |  |  |  |
| Питание                      | 15 ÷ 36 VDC или 100 ÷ 240 VAC                          |  |  |  |  |  |  |  |  |
| Габариты (длина /диаметр)    | 1680/120 MM                                            |  |  |  |  |  |  |  |  |
| Вес в воздухе                | 13 кг                                                  |  |  |  |  |  |  |  |  |
| Встроенные датчики           | ИНС, ЗС компас, датчики давления, протечки, влажности, |  |  |  |  |  |  |  |  |
|                              | температуры, напряжения и потребляемого тока           |  |  |  |  |  |  |  |  |
| Условия эксплуатации         |                                                        |  |  |  |  |  |  |  |  |
| Рабочая температура          | $-20 \div +60$ °C                                      |  |  |  |  |  |  |  |  |
| Температура хранения         | $-40 \div +70$ °C                                      |  |  |  |  |  |  |  |  |
| Максимальная рабочая глубина | 300, 1000 или 3000 м                                   |  |  |  |  |  |  |  |  |
| Буксировочный кабель         |                                                        |  |  |  |  |  |  |  |  |
| Тип                          | витая пара                                             |  |  |  |  |  |  |  |  |
| Прочность на разрыв          | 2 500 кг                                               |  |  |  |  |  |  |  |  |
| Внешний диаметр              | 13 мм - стандартный / 20 мм - плавающий                |  |  |  |  |  |  |  |  |
| Вес в воздухе                | 125 г/м - стандартный / 250 г/м - плавающий            |  |  |  |  |  |  |  |  |
| Вес в воде                   | 46 г/м - стандартный / -20 г/м - плавающий             |  |  |  |  |  |  |  |  |

### <span id="page-6-0"></span>1.1.3 Комплектность

В зависимости от версии в состав поставки входят следующие комплектующие:

- − магнитометр MariMag;
- − груз с хомутом;
- − бортовой регистратор с встроенным ГНСС приёмником;
- − аккумуляторный источник питания;
- − кабель питания;
- − зарядное устройство;
- − блок питания 100 ÷ 240 VAC;
- − кабель Ethernet;
- − палубный кабель;
- − буксировочный кабель на катушке;
- − переходник;
- − ПО для управления и сбора данных;
- − транспортировочный кейс;
- − свидетельство о калибровке;
- − техническая документация;
- − ЗИП.

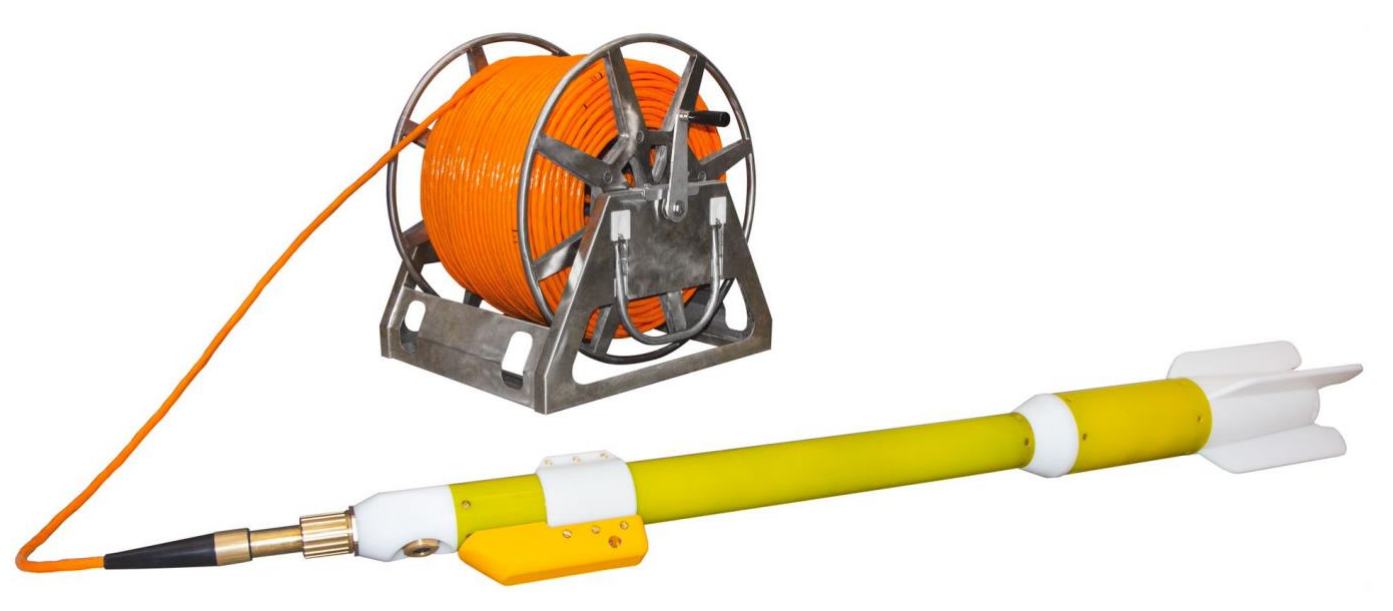

*Рисунок 1 – Морской магнитометр MariMag* 

Транспортировка морского магнитометра MariMag осуществляется в герметичных, ударопрочных пластиковых корпусах.

# <span id="page-7-0"></span>1.1.4 Устройство и работа

# <span id="page-7-1"></span>1.1.4.1 Принцип действия

Для измерения геомагнитного поля в магнитометре используется явление свободной прецессии протонов предварительно поляризованного рабочего вещества в магнитном поле Земли (МПЗ). При этом поляризация ядер усиливается с помощью эффекта Оверхаузера (динамическая поляризация ядер).

Эффект Оверхаузера — это явление, использующее электрон-протонное взаимодействие для достижения поляризации протонов. Для реализации данного эффекта в магнитометре используется специально разработанное соединение, в составе которого имеется свободнорадикальный атом (атом с несвязанным электроном), который добавляется к богатой протонами жидкости. Несвязанные электроны в растворе могут быть легко возбуждены воздействием высокочастотного радиочастотного излучения, что соответствует переходу между энергетическими уровнями. Вместо того, чтобы повторно высвобождать эту энергию в виде испускаемого излучения, несвязанные электроны передают ее соседним протонам, что позволяет поляризовать эти протоны без необходимости создания искусственного магнитного поля большой величины. Поэтому такие датчики могут генерировать сигналы большой амплитуды с высоким соотношением «сигнал-шум», при потребляемой мощности всего в несколько Ватт. Стандартные же протонные датчики не могут генерировать сигналы такой величины и такого качества даже при потреблении нескольких сотен Ватт.

# <span id="page-7-2"></span>1.1.4.2 Цикл измерения

Каждый цикл измерения принципиально состоит из двух тактов:

1. Поляризация — на рабочее вещество первичного преобразователя (ПП) воздействуют постоянное и высокочастотное магнитные поля так, что оси вращения протонов разворачиваются преимущественно перпендикулярно вектору индукции магнитного поля Земли.

2. Измерение — поле поляризации выключается и начинается свободная прецессия протонов вокруг вектора магнитного поля Земли. В НЧ-катушках ПП возникает ЭДС в форме затухающей синусоиды, частота которой пропорциональна индукции магнитного поля Земли:

$$
F=\frac{T}{\gamma},
$$

где  $F$  — частота сигнала прецессии,

 $T$  — индукция магнитного поля,

 $\gamma = \ 23{,}487189\ \frac{{\text{hT}} \pi}{{\Gamma \text{u}}} -$  гиромагнитное отношение протона.

# <span id="page-7-3"></span>1.1.5 Упаковка

Магнитометр поставляется в упаковке производителя. Упаковка соответствует требованиям безопасности и обеспечивает прибору защиту от намокания и загрязнения.

<span id="page-8-0"></span>1.2 Описание и работа составных частей прибора

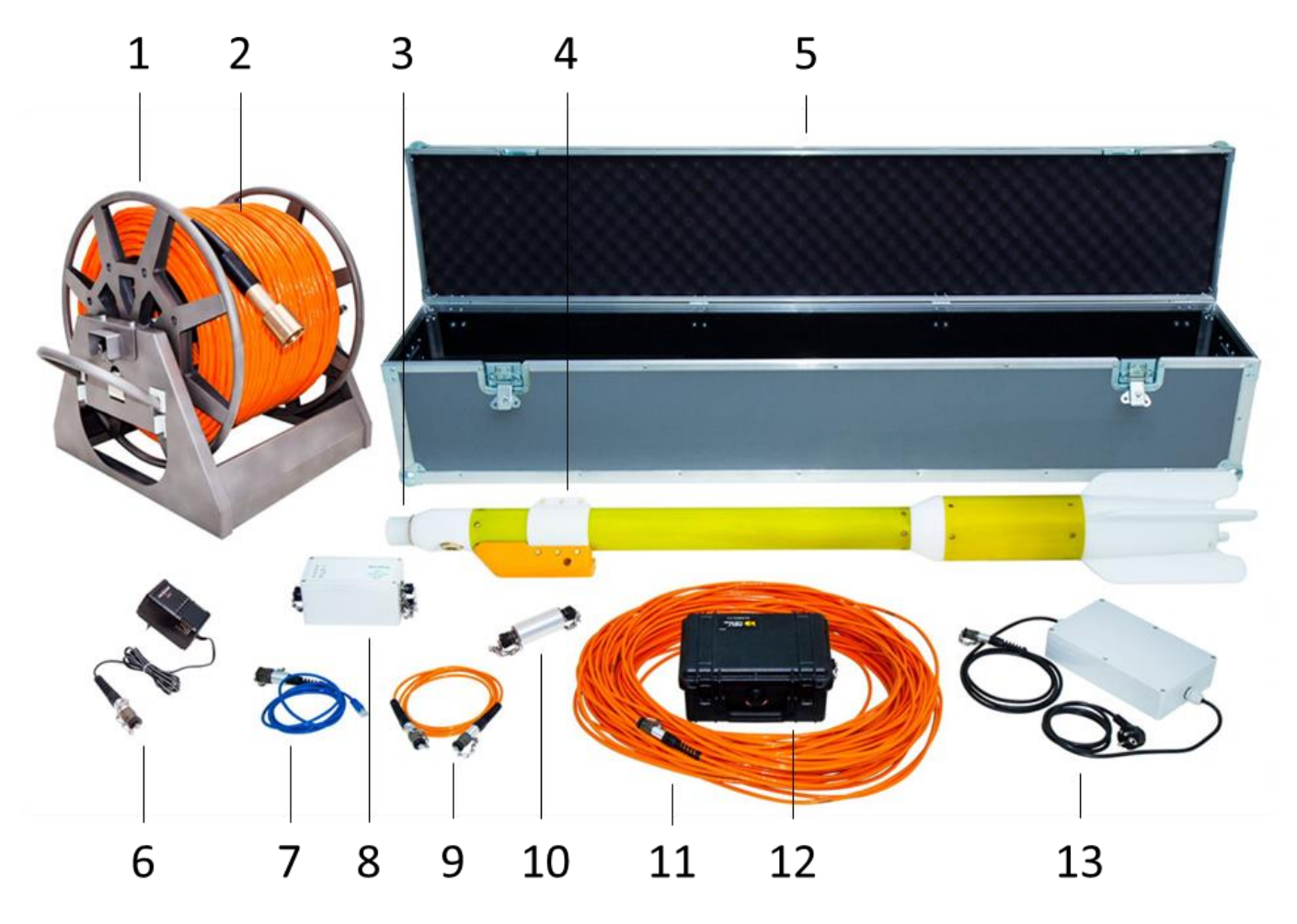

*Рисунок 2 – Комплектация морского магнитометра MariMag*

- 1 палубная катушка со скользящим контактом
- 2 буксировочный кабель
- 3 магнитометр MariMag
- 4 груз с хомутом
- 5 транспортировочный ящик
- 6 зарядное устройство
- 7 кабель Ethernet
- 8 бортовой регистратор со встроенным ГНСС приёмником
- 9 кабель питания
- 10 переходник
- 11 палубный кабель
- 12 аккумуляторный источник питания
- 13 блок питания 100 ÷ 240 VAC

Морской оверхаузеровский магнитометр MariMag 300m 9

#### Магнитометр MariMag

Служит для непосредственного измерения модуля геомагнитного поля и предназначен для получения сигнала свободной прецессии протонов рабочего вещества, помещённого в измеряемое магнитное поле. Магнитометр содержит стеклянную ампулу с рабочим веществом, размещенную в высокочастотном контуре (ВЧ-контуре), поверх которого намотаны НЧ-катушки, предназначенные для регистрации сигнала прецессии.

#### Груз с хомутом

Служит для заглубления магнитометра на необходимую глубину.

#### Бортовой регистратор со встроенным ГНСС приёмником

Служит для обмена информацией между магнитометром и ПК. Встроенный ГНСС приёмник служит для получения сигнала ГНСС с целью определения текущего местоположения устройства.

#### Аккумуляторный источник питания

Служит для питания электронных узлов магнитометра. В качестве источника питания используется свинцово-кислотная аккумуляторная батарея напряжением 24 В и ёмкостью 9 А·ч.

### Кабель питания

Служит для подключения аккумуляторного источника питания к бортовому регистратору.

#### Зарядное устройство

Служит для заряда аккумуляторного источника питания от сети переменного тока 220 В, 50 Гц.

#### Блок питания 100 ÷ 240 VAC

Служит для питания электронных узлов магнитометра от сети переменного тока 220 В, 50 Гц.

#### Кабель Ethernet

Служит для подключения бортового регистратора к ПК.

#### Буксировочный кабель

Служит для непосредственной буксировки магнитометра и передачи данных между магнитометром и бортовым регистратором.

#### Палубный кабель

Служит для удлинения буксировочного кабеля на палубной части судна или соединения палубной катушки с бортовым регистратором.

#### Переходник

Служит для соединения буксировочного и палубного кабелей при работе без катушки.

#### Палубная катушка со скользящим контактом

Служит для смотки/размотки буксировочного кабеля, обеспечивая удобство работы.

### ПО для управления и сбора данных

Служит для управления и сбора данных морского магнитометра. ПО позволяет контролировать все параметры магнитометра, графически отображать получаемые данные и географически представлять движения судна и магнитометра на карте местности.

#### Транспортировочный кейс

Служит для хранения и транспортировки составных частей прибора.

# <span id="page-11-0"></span>2 ИСПОЛЬЗОВАНИЕ ПО НАЗНАЧЕНИЮ

# <span id="page-11-1"></span>2.1 Эксплуатационные ограничения

Морской магнитометр MariMag предназначен для эксплуатации в полевых условиях при температуре окружающей среды от -20 до +50°С.

Необходимо избегать резких колебаний температур, способных вызвать образование конденсата.

MariMag является высокоточным прибором и требует бережного обращения. При работе с прибором следует избегать падений и ударов.

# <span id="page-12-0"></span>2.2 Подготовка к использованию

### <span id="page-12-1"></span>2.2.1 Порядок и последовательность действий по подготовке прибора к использованию

1. Провести внешний осмотр всех частей прибора и убедиться:

- − в соответствии комплектности магнитометра руководству по эксплуатации в объеме, необходимом для проведения работ;
- − в отсутствии механических повреждений на блоках магнитометра;
- − в отсутствии механических повреждений на соединительных кабелях и разъёмах;
- − в отсутствии загрязнения разъемов и палубных частей прибора.

ЗАПРЕЩАЕТСЯ ЭКСПЛУАТИРОВАТЬ МАГНИТОМЕТР ПРИ НАЛИЧИИ ПОВРЕЖДЕНИЙ, А ТАКЖЕ СУЩЕСТВЕННЫХ ЗАГРЯЗНЕНИЙ РАЗЪЕМОВ И ПАЛУБНЫХ ЧАСТЕЙ ПРИБОРА.

2. При необходимости произвести подзарядку аккумулятора.

3. При необходимости установить груз на магнитометр.

ВАЖНО! При установке груза сориентируйте его относительно гондолы магнитометра таким образом, чтобы отверстие датчика давления смотрело вниз и было соосно грузу на хомуте ([Рисунок](#page-12-2) 3).

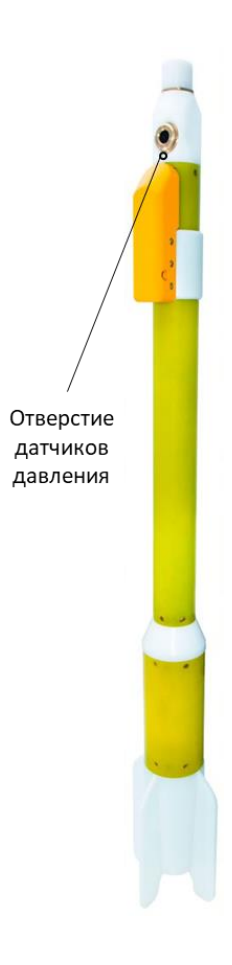

<span id="page-12-2"></span>*Рисунок 3 – Магнитометр с установленным грузом*

4. Буксировочный кабель к разъему магнитометра.

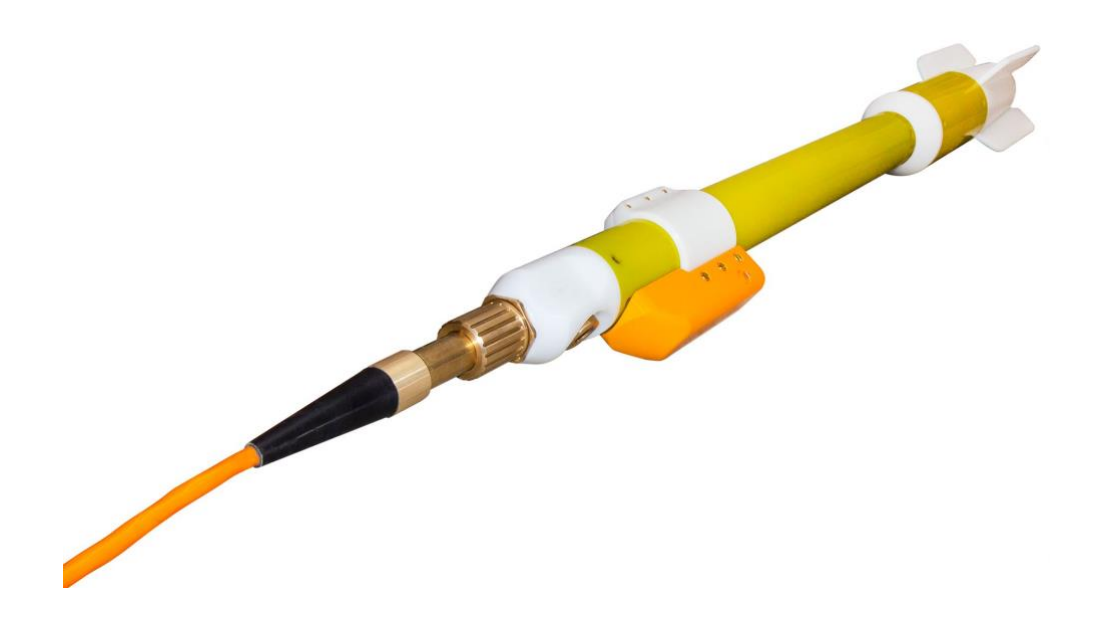

*Рисунок 4 – Буксировочный кабель, подключенный к разъему магнитометра* 5. Подключить палубный кабель к соответствующему разъёму палубной катушки.

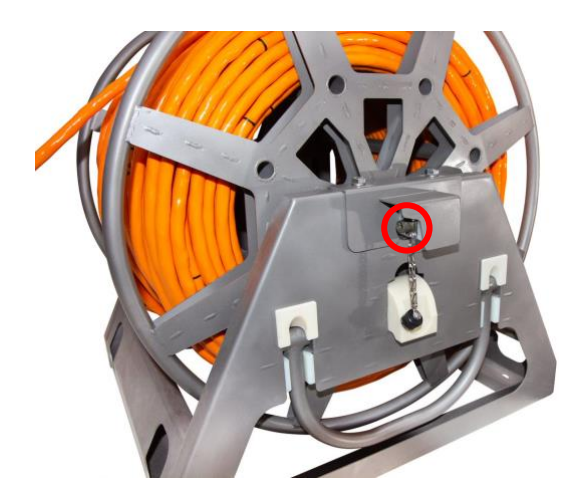

*Рисунок 5 – Разъём для подключения палубного кабеля на катушке*

*Рисунок 6 – Палубный кабель*

При работе без катушки соединение палубного и буксировочного кабелей осуществляется при помощи соединителя.

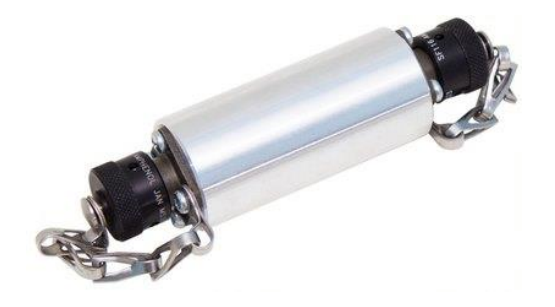

*Рисунок 7 – Соединитель палубного и буксировочного кабелей*

6. Подключить палубный кабель к соответствующему разъёму палубного блока.

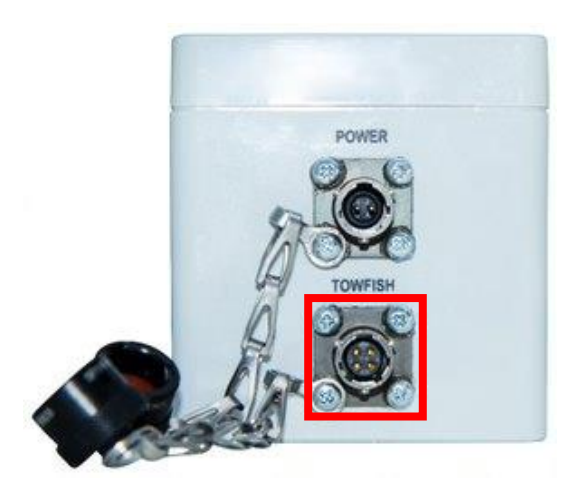

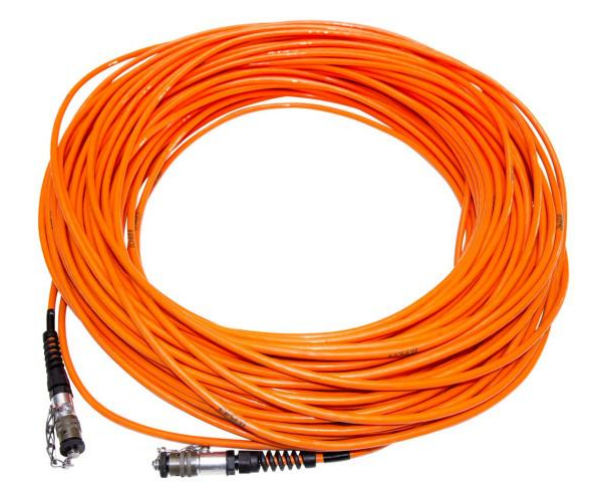

*Рисунок 8 – Разъём для подключения палубного кабеля на палубном блоке*

*Рисунок 9 – Палубный кабель*

7. Подключить источник питания к соответствующему разъёму палубного блока. В качестве источника питания может быть использован блок питания 100 ÷ 240 VAC или аккумуляторный источник питания 24 VDC с кабелем питания.

В случае использования блока питания 100 ÷ 240 VAC подключить его к соответствующему разъему палубного блока и подключить его к сети переменного тока 220 В.

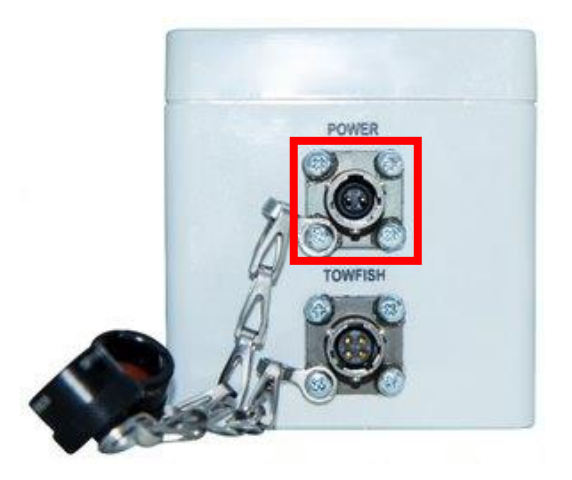

*Рисунок 10 – Разъём для подключения источника питания на палубном блоке*

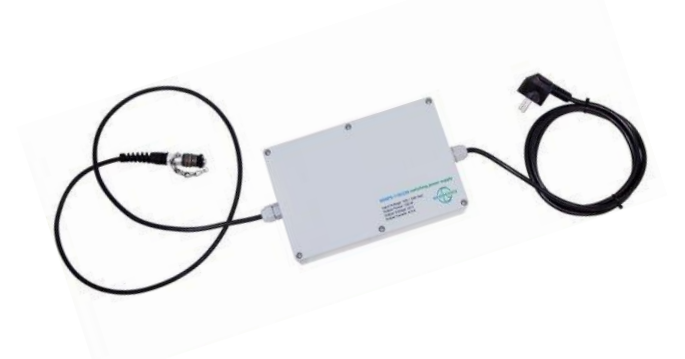

*Рисунок 11 – Блок питания 100 ÷ 240 VAC*

В случае использования аккумуляторного источника питания подключить его к соответствующему разъему палубного блока при помощи кабеля питания.

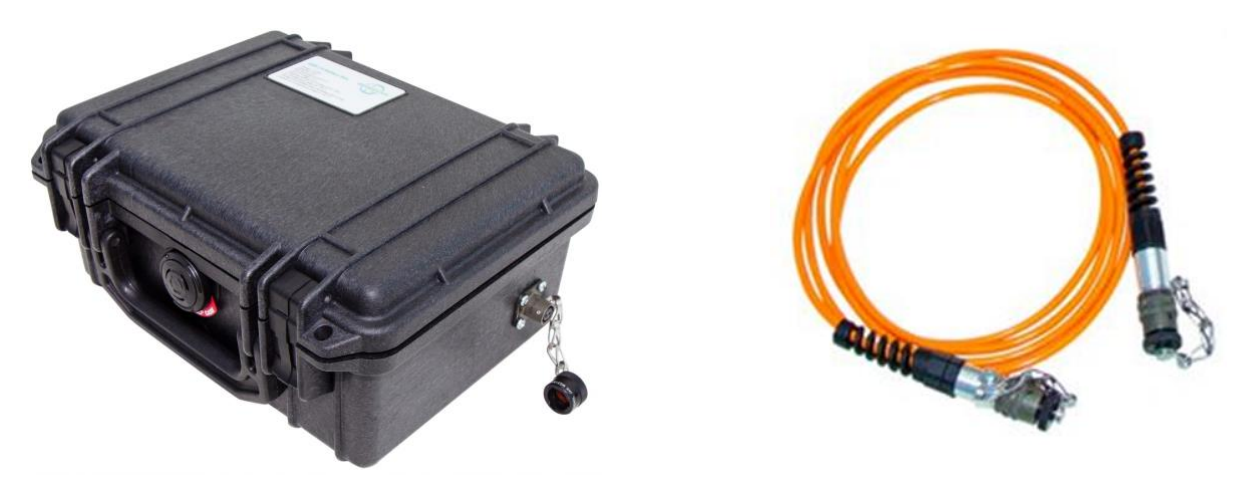

*Рисунок 12 – Аккумуляторный источник*

*Рисунок 13 – Кабель питания*

8. Подключить кабель Ethernet к соответствующему разъёму палубного блока.

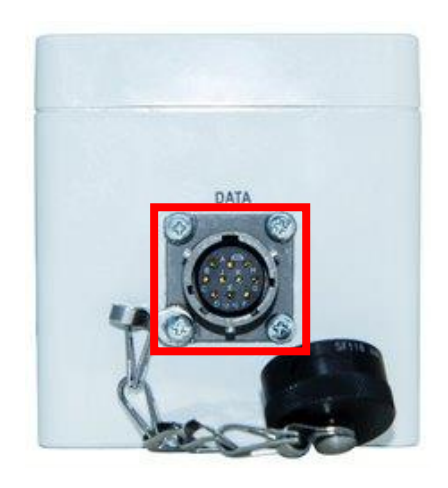

*Рисунок 14 – Разъём для подключения кабеля Ethernet на палубном блоке*

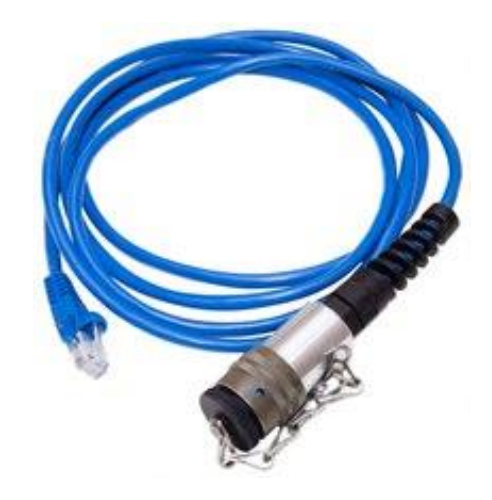

*Рисунок 15 – Кабель Ethernet*

# <span id="page-15-0"></span>2.2.2 Порядок и последовательность действий по подготовке ПО к использованию

1. Включите компьютер (для корректной работы необходим ПК с ОС Windows 10 и выше) и подключите к нему кабелем Ethernet бортовой регистратор.

2. Установите настройки сети Ethernet вручную, для этого:

Нажмите на поле «Состояние» в разделе «Сеть и Интернет» в левом боковом меню параметров сети;

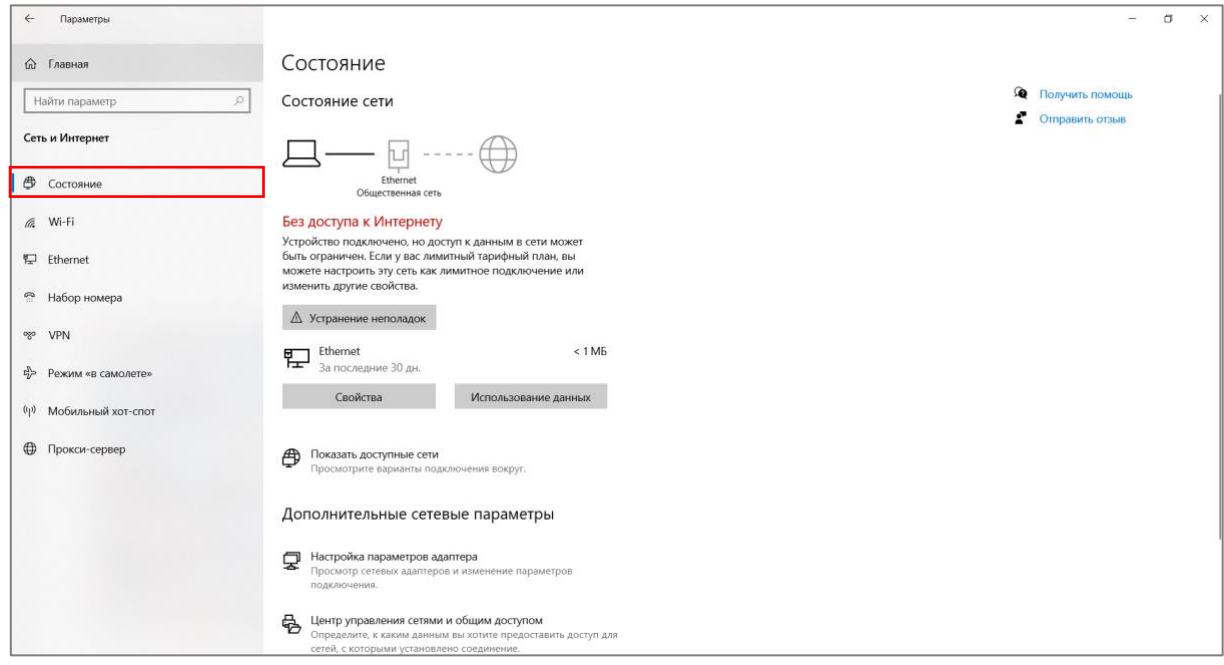

*Рисунок 16 – Поле «Состояние» в разделе «Сеть и Интернет»*

Выберите «Настройки параметров адаптера»;

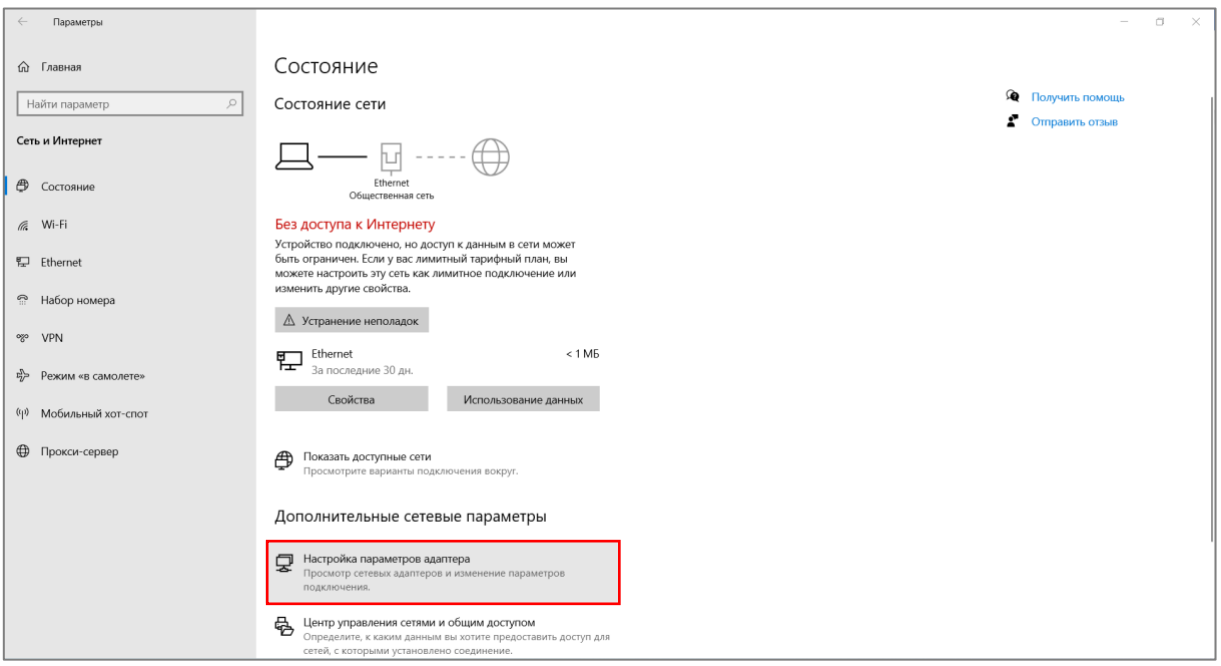

*Рисунок 17 – Выбор «Настроек параметров адаптера»*

Нажмите правой кнопкой мыши на неопознанную сеть и выберите «Свойства»;

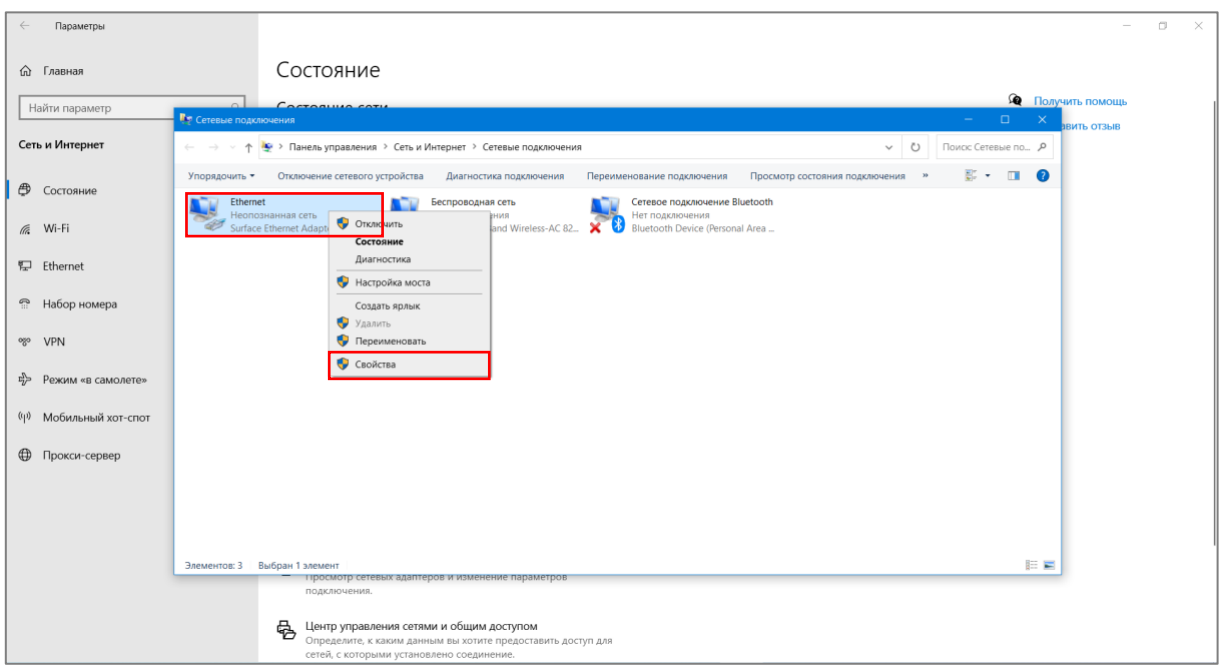

*Рисунок 18 – «Настройки параметров адаптера»*

<span id="page-17-0"></span>Выберите версию протокола «IP версии 4 (TCP/IPv4)» и нажмите «Свойства»;

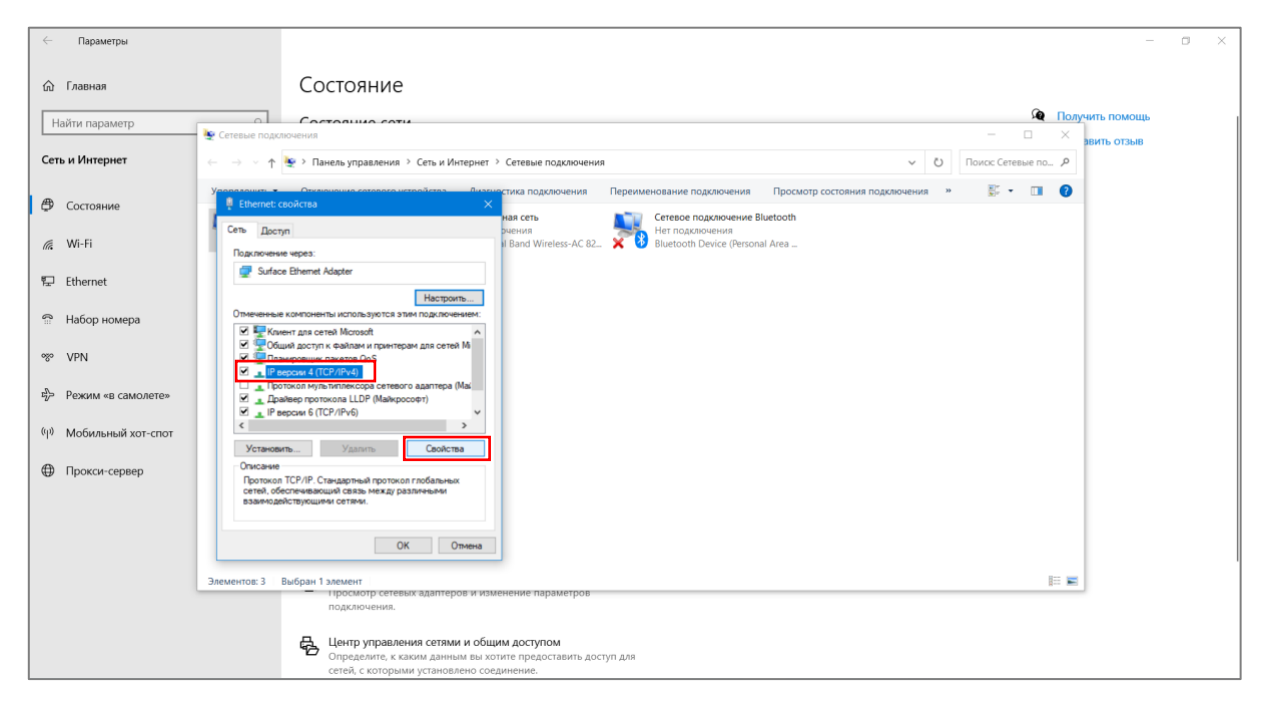

*Рисунок 19 – Выбор версии протокола «IP версии 4 (TCP/IPv4)» и его «Свойств»*

Нажмите «Использовать следующий IP-адрес» и введите в поле IP-адрес: 192.168.1.1, Маска подсети: 255. 255. 255.0, Основной шлюз: 192.168.1.254;

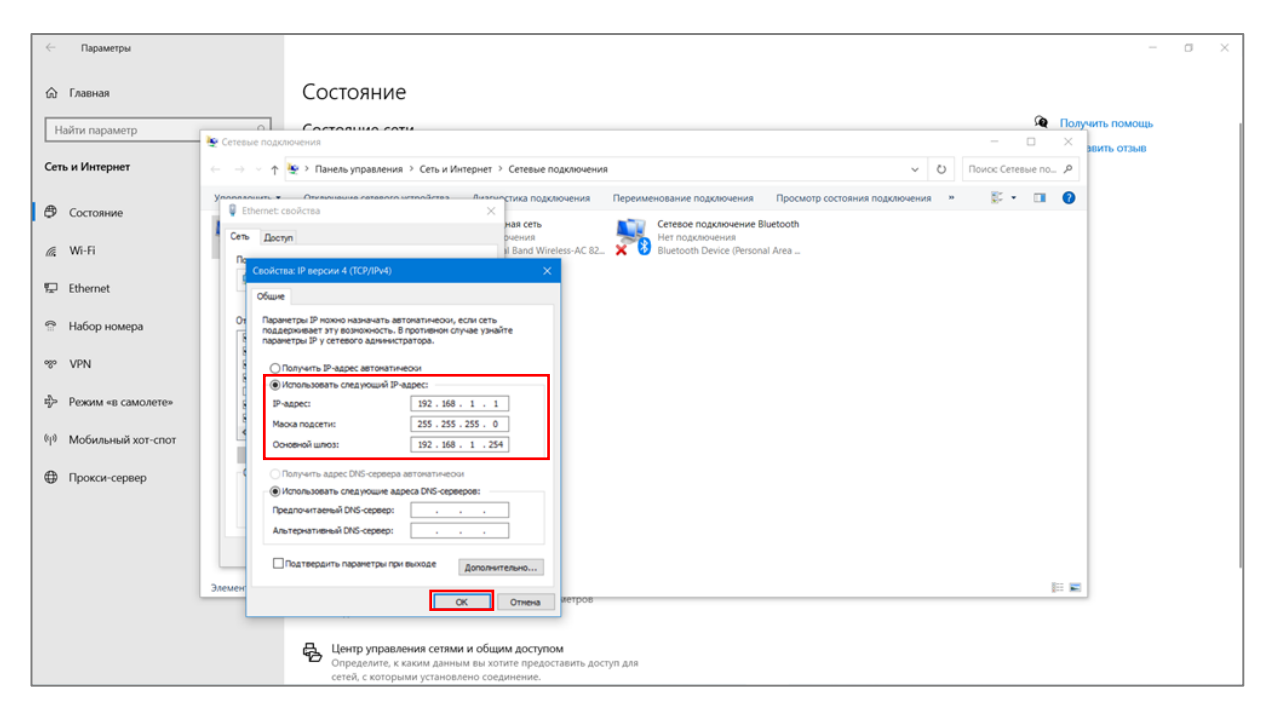

*Рисунок 20 – Ввод необходимых настроек сети*

Нажмите «Ок».

2. Для корректной работы ПО следует отключить «Брандмауэр Защитника Windows».

Нажмите на «Безопасность Windows» в разделе «Обновление и безопасность» в левом боковом меню.

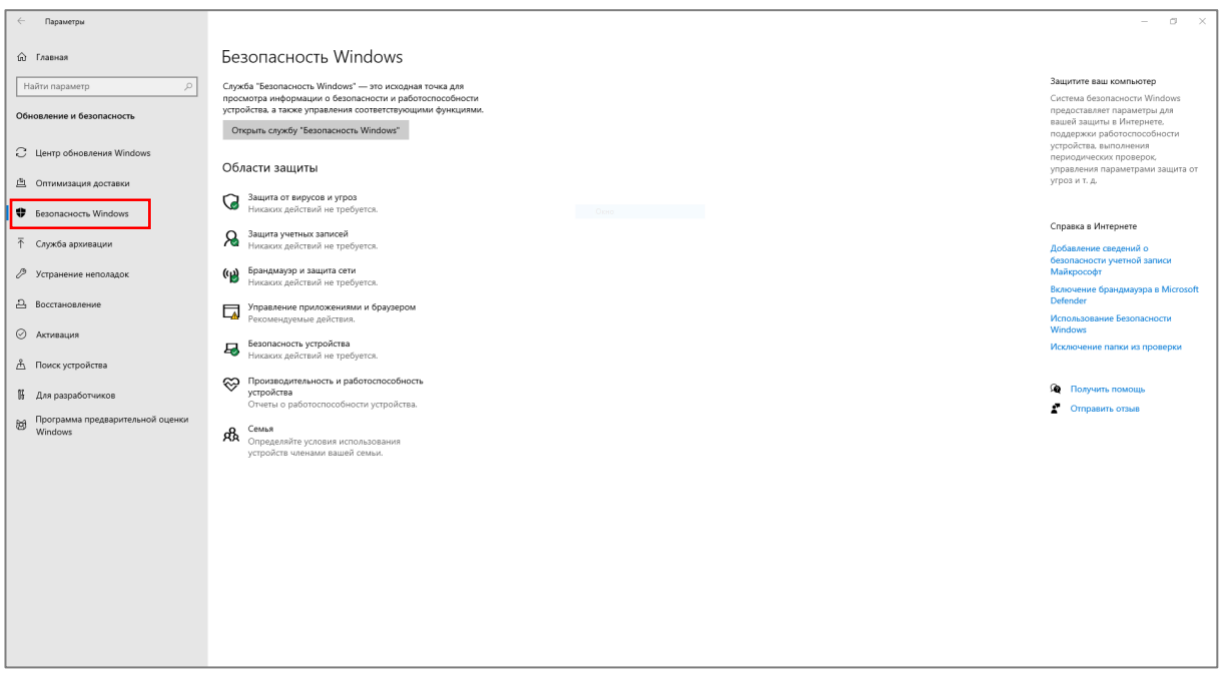

*Рисунок 21 – Выбор окна «Безопасность Windows»*

Выберите «Брандмауэр и защита сети».

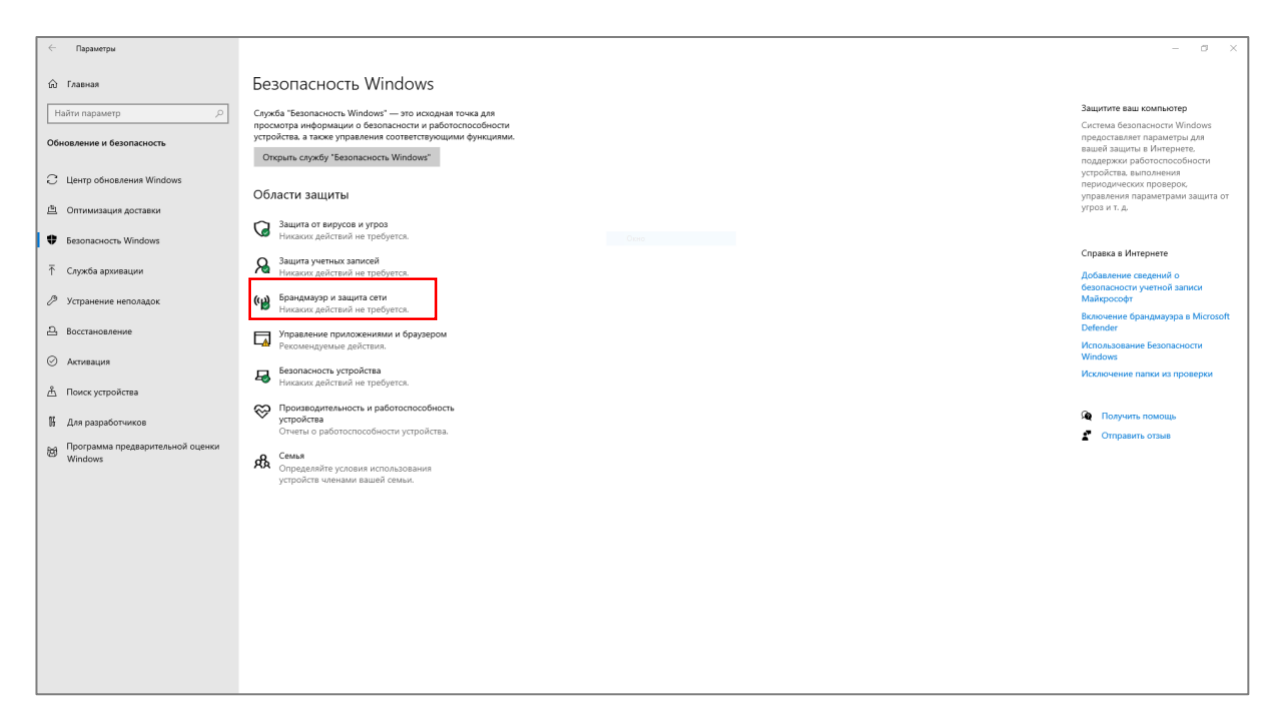

*Рисунок 22 – «Брандмауэр и защита сети»*

Нажмите на «Частную сеть», а затем отключите защиту, перетащив ползунок влево.

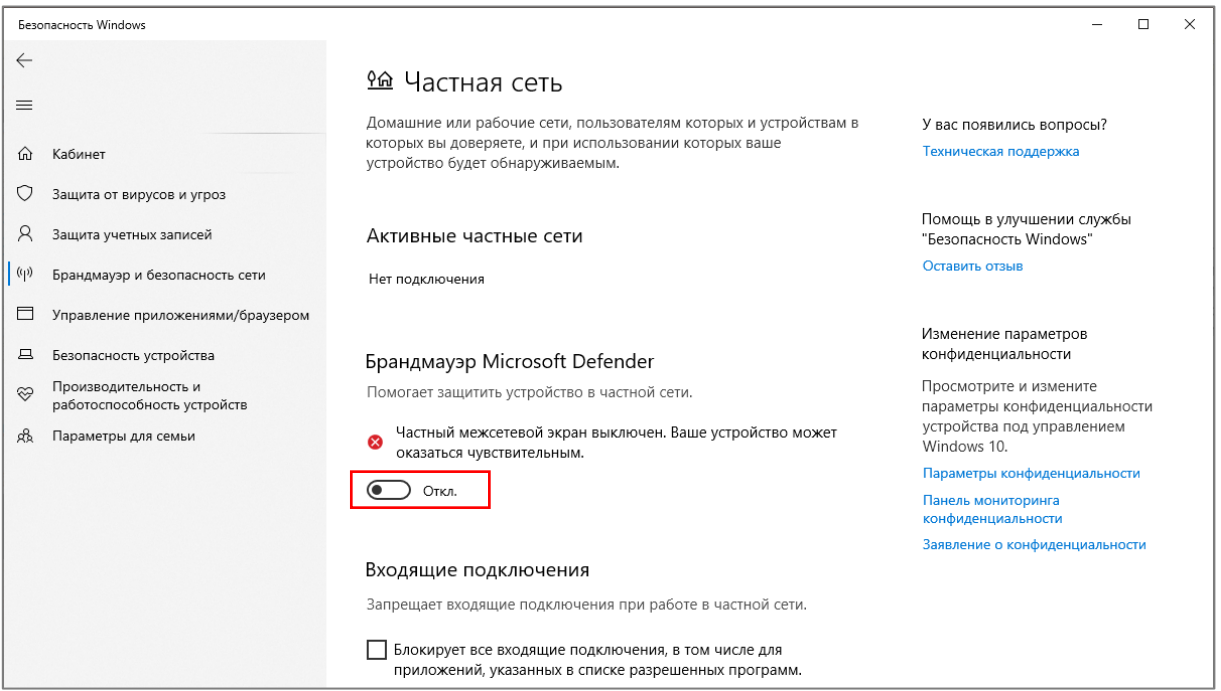

*Рисунок 23 – Отключение защиты*

3. Скачайте архив с ПО для сбора и визуализации данных магнитометра со страницы <https://geodevice.ru/main/magnetometers/marimag/> в разделе «Скачать».

4. Распакуйте архив.

# <span id="page-20-0"></span>2.3 Использование

Извлеките скаченный архив и откройте папку. Запустите программу сбора и визуализации данных *marimag\_setup.exe* ([Рисунок](#page-20-3) 24).

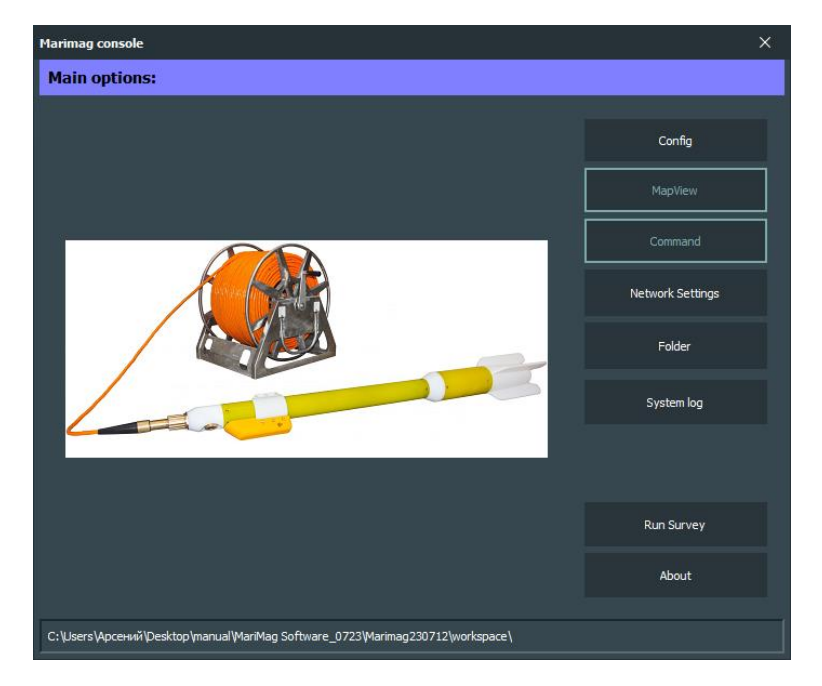

*Рисунок 24 – Основное окно программы сбора и визуализации данных*

### <span id="page-20-3"></span><span id="page-20-1"></span>2.3.1 Программа сбора и визуализации данных

# <span id="page-20-2"></span>*2.3.1.1 Задание названия съемки и выбор директории хранения данных*

Для задания названия съемки нажмите кнопку «Config» в основном окне программы ([Рисунок](#page-20-3)  [24](#page-20-3)). При этом откроется окно [\(Рисунок](#page-21-1) 25) с возможностью ввода названия съемки (Title), местоположения съемки (Origin), названия организации (Surveyor) и дополнительных комментариев (Comments).

Все данные, записанные в ходе полевых работ, сохраняются в отдельную папку «measurements», которая находится в папке «workspace» в том же директории, что и ПО ([Рисунок](#page-21-2) 26).

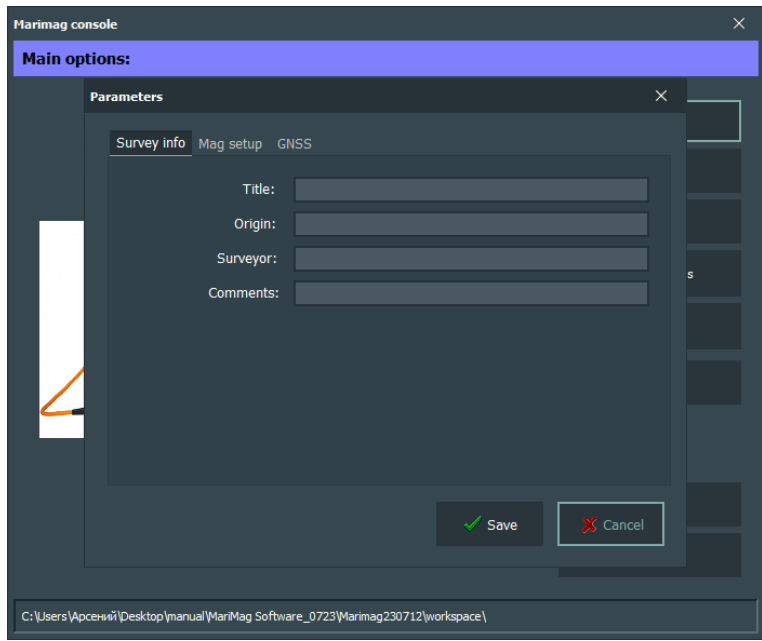

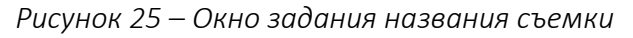

<span id="page-21-1"></span>

| $\overline{\phantom{a}}$<br>$\overline{\mathbf{v}}$ workspace |                                                              |                         |                 |                  |  | - | $\Box$ | $\times$ |  |  |  |  |
|---------------------------------------------------------------|--------------------------------------------------------------|-------------------------|-----------------|------------------|--|---|--------|----------|--|--|--|--|
| $\vee$ 0<br>Файл<br>Поделиться<br>Вид<br>Главная              |                                                              |                         |                 |                  |  |   |        |          |  |  |  |  |
| $\leftarrow$<br>$\rightarrow$<br>个                            | > manual > MariMag Software_0723 > Marimag230712 > workspace | Q<br>Поиск в: workspace |                 |                  |  |   |        |          |  |  |  |  |
| • Быстрый доступ                                              | $\widehat{\phantom{a}}$<br>Имя                               | Дата изменения          | Размер          |                  |  |   |        |          |  |  |  |  |
| ■ Рабочий стол <del>и</del>                                   | cache                                                        | 12.07.2023 11:31        | Папка с файлами |                  |  |   |        |          |  |  |  |  |
|                                                               | measurements                                                 | 18.07.2023 11:11        | Папка с файлами |                  |  |   |        |          |  |  |  |  |
| • Загрузки<br>À.                                              | .DS Store                                                    | 18.07.2023 9:43         | Файл "DS STORE" | 7 KB             |  |   |        |          |  |  |  |  |
| <b>Е Документы</b><br>À.                                      | config<br>ò                                                  | 18.07.2023 11:05        | Параметры конф  | 1 KB             |  |   |        |          |  |  |  |  |
| ■ Изображения я                                               | Document.bin                                                 | 18.07.2023 11:29        | Файл "BIN"      | 1 KB             |  |   |        |          |  |  |  |  |
| Marimag230712                                                 | marimag.rop                                                  | 18.07.2023 10:18        | Файл "ROP"      | 1 K <sub>B</sub> |  |   |        |          |  |  |  |  |
| Видео<br>圈                                                    | MARIMAG.trk                                                  | 18.07.2023 11:30        | Файл "TRK"      | <b>508 KB</b>    |  |   |        |          |  |  |  |  |
| • Музыка                                                      |                                                              |                         |                 |                  |  |   |        |          |  |  |  |  |
| <b>OneDrive</b>                                               |                                                              |                         |                 |                  |  |   |        |          |  |  |  |  |
| Этот компьютер                                                |                                                              |                         |                 |                  |  |   |        |          |  |  |  |  |
| • Сеть                                                        |                                                              |                         |                 |                  |  |   |        |          |  |  |  |  |
|                                                               |                                                              |                         |                 |                  |  |   |        |          |  |  |  |  |
|                                                               |                                                              |                         |                 |                  |  |   |        |          |  |  |  |  |
|                                                               |                                                              |                         |                 |                  |  |   |        |          |  |  |  |  |
|                                                               |                                                              |                         |                 |                  |  |   |        |          |  |  |  |  |
|                                                               |                                                              |                         |                 |                  |  |   |        |          |  |  |  |  |
|                                                               |                                                              |                         |                 |                  |  |   |        |          |  |  |  |  |
|                                                               |                                                              |                         |                 |                  |  |   |        |          |  |  |  |  |
| Элементов: 7                                                  |                                                              |                         |                 |                  |  |   |        | 胆固       |  |  |  |  |
|                                                               |                                                              |                         |                 |                  |  |   |        |          |  |  |  |  |

*Рисунок 26 – Окно директория хранения данных*

### <span id="page-21-2"></span><span id="page-21-0"></span>*2.3.1.2 Задание конфигурации прибора*

Для задания конфигурации прибора нажмите кнопку «Config» в основном окне программы ([Рисунок](#page-20-3) 24). При этом откроется окно [\(Рисунок](#page-21-1) 25), в котором необходимо выбрать вкладку «Mag setup» ([Рисунок](#page-22-1) 27) с возможностью выбора типа прибора (одиночный магнитометр, продольный градиентометр или поперечный градиентометр) [\(Рисунок](#page-22-2) 28), задания выноса прибора относительно катушки или точки буксировки в метрах (Layback), а также расстояния между положением ГНСС приемника и катушкой/точкой буксировки (GNSS receiver offset).

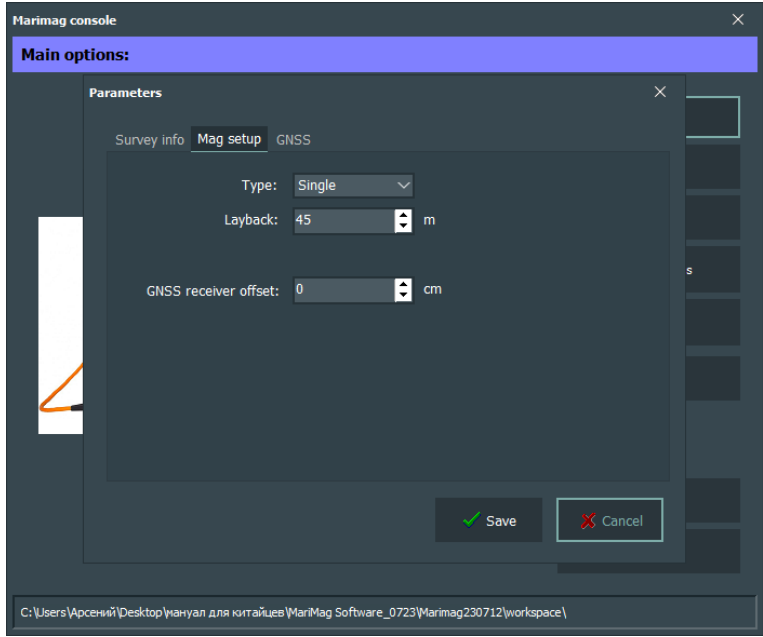

*Рисунок 27 – Окно задания конфигурации прибора*

<span id="page-22-1"></span>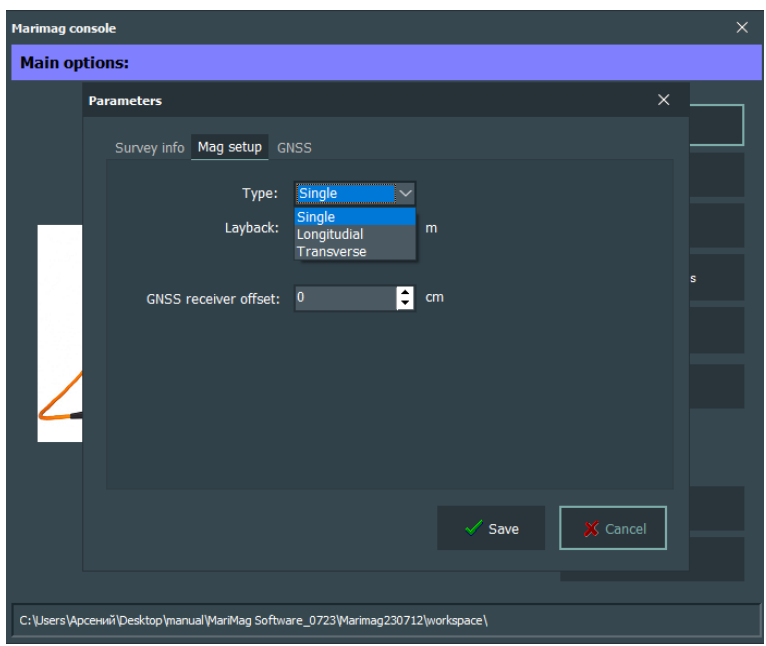

*Рисунок 28 – Окно выбора конфигурации прибора*

### <span id="page-22-2"></span><span id="page-22-0"></span>*2.3.1.3 Выбор ГНСС приемника*

Для выбора ГННС приемника нажмите кнопку «Config» в основном окне программы [\(Рисунок](#page-20-3)  [24](#page-20-3)). При этом откроется окно [\(Рисунок](#page-21-1) 25), в котором необходимо выбрать вкладку «GNSS» ([Рисунок](#page-23-0) 29) с возможностью выбора приемника (внутреннего (Internal) или внешнего (External)) ([Рисунок](#page-23-1) 30).

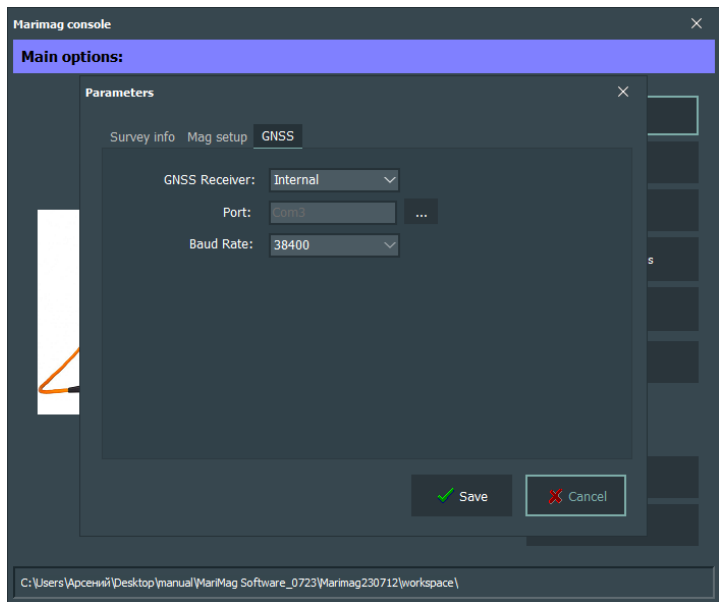

*Рисунок 29 – Окно выбора ГНСС приемника*

<span id="page-23-0"></span>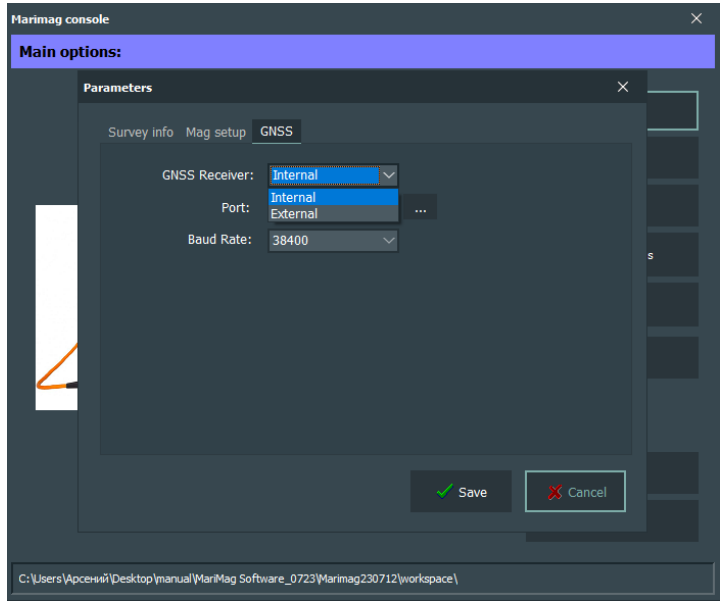

*Рисунок 30 – Выбор ГНСС приемника*

<span id="page-23-1"></span>При использовании внутреннего ГНСС приемника выберите «Internal».

При использовании внешнего ГНСС приемника выберите «External» ([Рисунок](#page-24-0) 31), после чего выберите порт подключения ([Рисунок](#page-24-1) 32) и скорость передачи данных ([Рисунок](#page-25-5) 33). Для выбора порта нажмите на кнопку «…», после чего откроется окно ([Рисунок](#page-24-1) 32), в котором можно выбрать необходимый порт, после чего необходимо нажать кнопку «Apply».

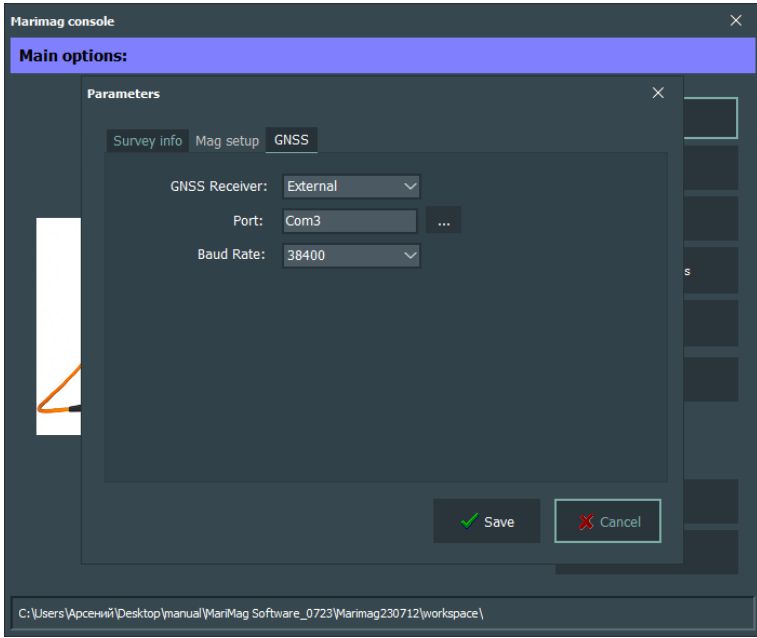

*Рисунок 31 – Настройки внешнего ГНСС приемника*

<span id="page-24-0"></span>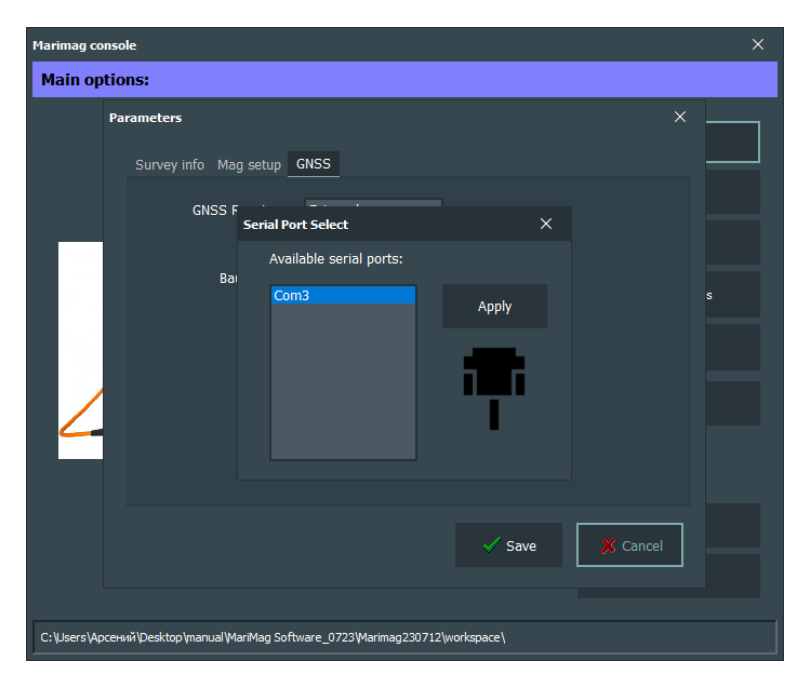

<span id="page-24-1"></span>*Рисунок 32 – Выбор порта подключения внешнего ГНСС приемника*

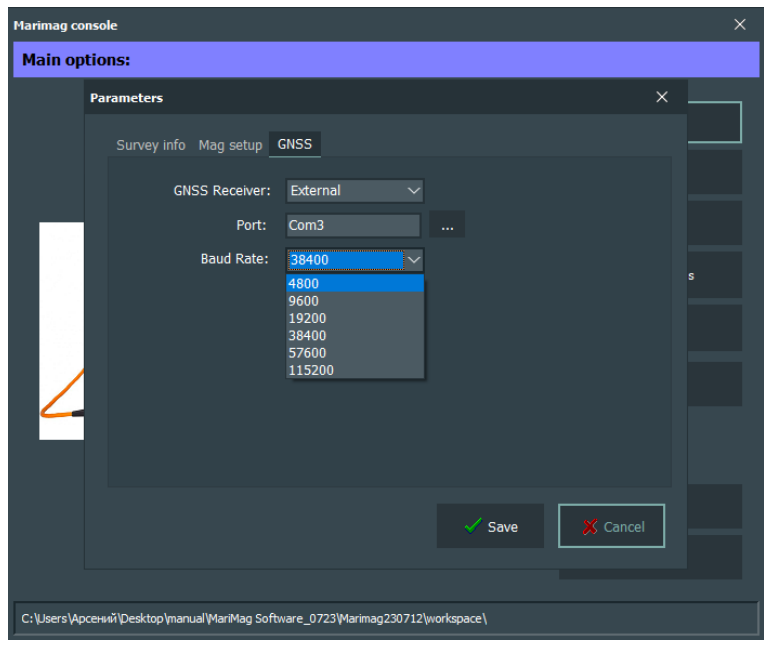

*Рисунок 33 – Выбор скорости передачи данных внешнего ГНСС приемника*

# <span id="page-25-5"></span><span id="page-25-0"></span>*2.3.1.4. Окно «Сommand»*

Окно «Command» открывает консоль Windows ПК для выполнения различных команд (к примеру, можно проверить связь с палубным блоком, написав в данном окне слово «ping»)

# <span id="page-25-1"></span>*2.3.1.5. Окно «Network Settings»*

При нажатии кнопки «Network Settings» в главном окне программы [\(Рисунок](#page-20-3) 24), откроется окно с настройками параметров адаптера [\(Рисунок](#page-17-0) 18).

# <span id="page-25-2"></span>*2.3.1.6. Окно «Folder»*

Данное окно открывает директорию, куда сохраняются данные полевой съемки. С помощью этого окна можно удалять, копировать и архивировать полевые материалы.

# <span id="page-25-3"></span>*2.3.1.7. Окно «System log»*

Данное окно позволяет открыть системный журнал (окно протокола) для просмотра информации о полевой записи данных.

# <span id="page-25-4"></span>2.3.2. Работы с главным окном программы визуализации и сбора данных

В окне программы (Рисунок 24 – Основное [окно программы сбора и визуализации данных](#page-20-3) нажмите кнопку «Run survey». После этого появится главное окно программы ([Рисунок](#page-26-0) 34), при этом автоматически появятся окно сервера данных GNSS ([Рисунок](#page-26-1) 35) и окно карты проектирования съемки [\(Рисунок](#page-27-1) 36).

В верхней части главного окна программы сбора и визуализации информации будут обновляться показания тангажа (Pitch, grad), альтитуды (Alt, m), крена (Roll, grad), глубины (Depth, meters), длины выноса магнитометра (Layback, meters) и значения измеряемого поля (Field, nT). В средней части главного окна программы сбора будет обновляться визуализация пространственного положения магнитометра.

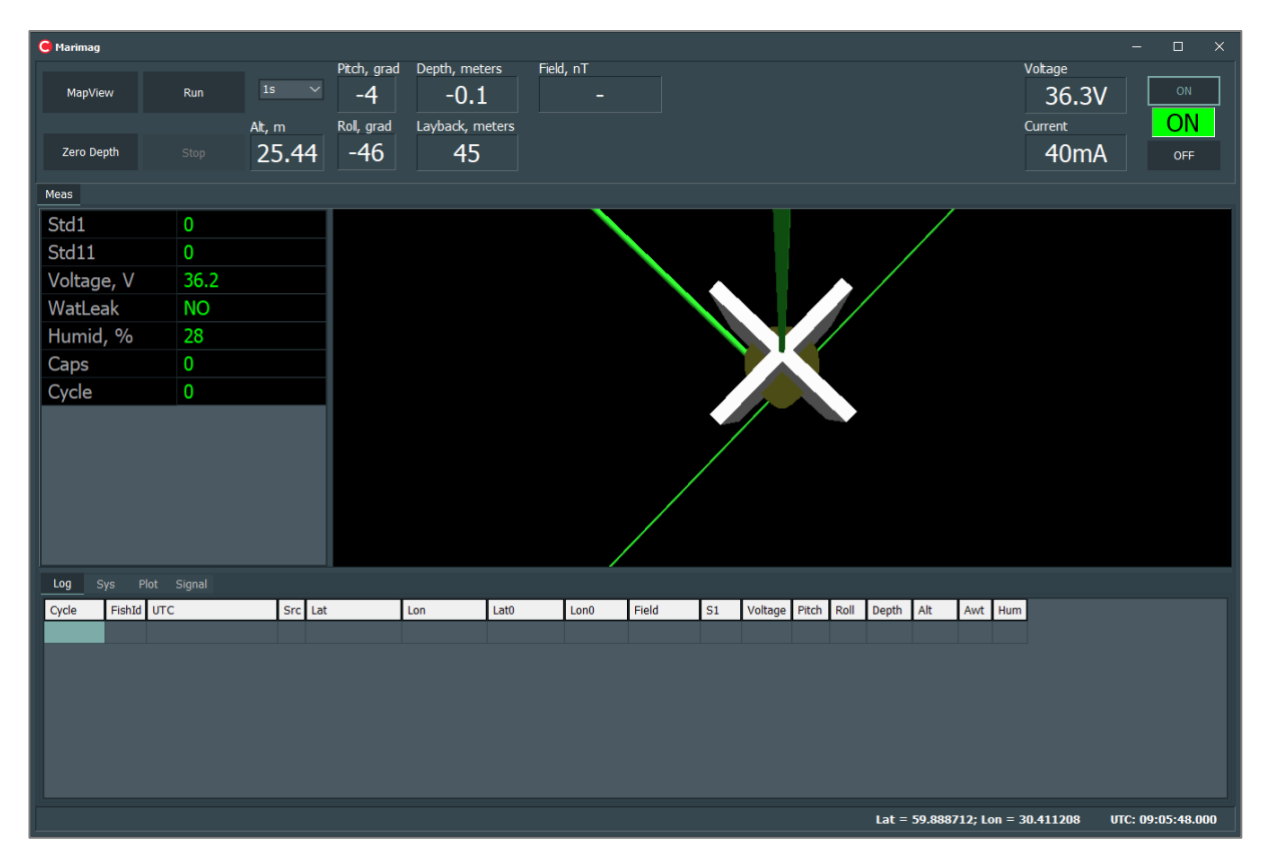

*Рисунок 34 – Главное окно программы сбора и визуализации данных*

<span id="page-26-1"></span><span id="page-26-0"></span>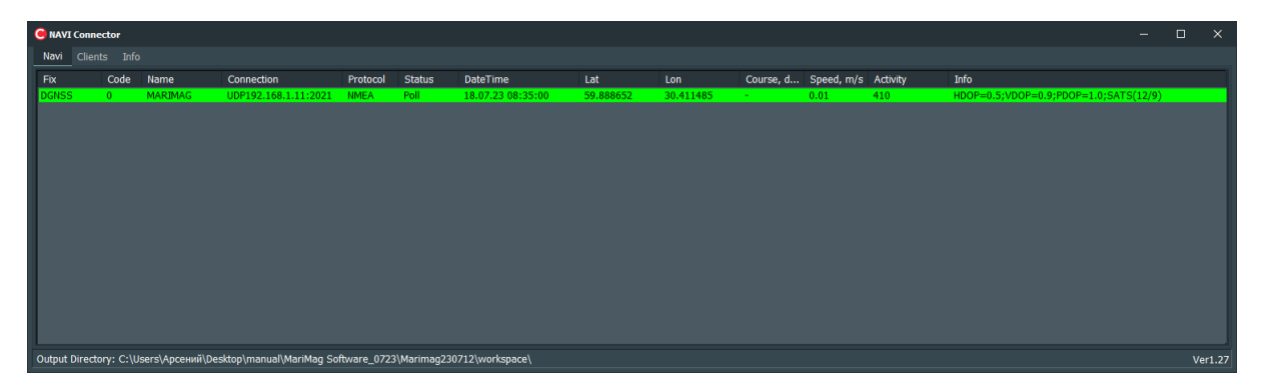

*Рисунок 35 – Окно сервера данных GNSS*

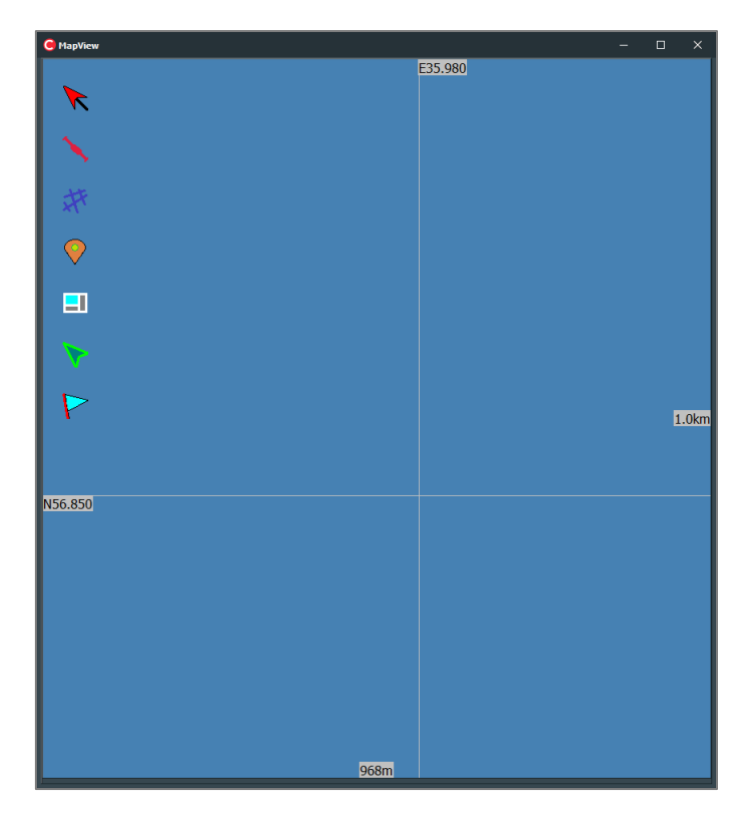

*Рисунок 36 – Окно карты проектирования съемки*

# <span id="page-27-1"></span><span id="page-27-0"></span>*2.3.2.1 Подключение магнитометра*

#### Для подключения магнитометра нажмите кнопку «ON» (

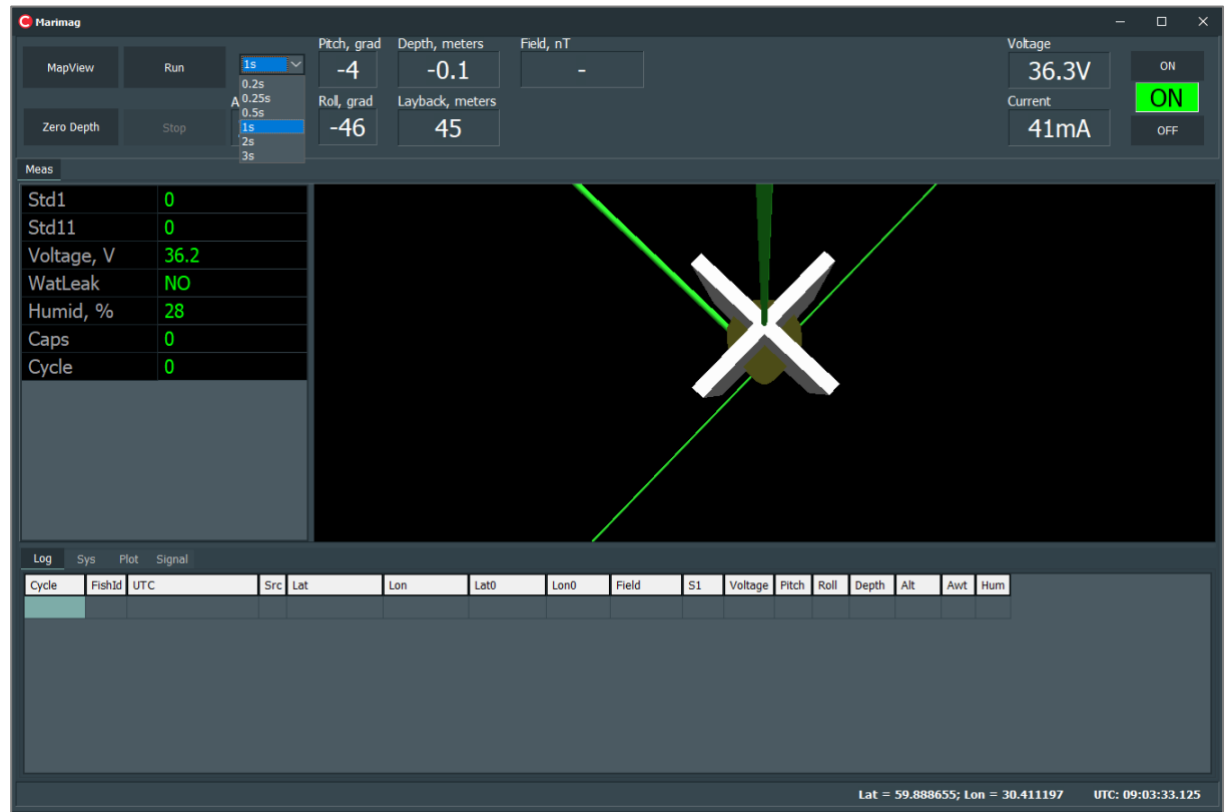

[Рисунок](#page-28-1) 38). При этом в светящемся поле загорится «ON», а в соседних полях обновятся показания напряжения (Voltage, V) и тока (Current, A) на входе прибора.

| <b>C</b> Marimag       |                |                        |                                   |                                            |                |             |  |                              |                                  |                   | $\Box$<br>$\times$<br>- |
|------------------------|----------------|------------------------|-----------------------------------|--------------------------------------------|----------------|-------------|--|------------------------------|----------------------------------|-------------------|-------------------------|
| MapView                | Run            | 1s<br>$\sim$<br>Alt, m | Pitch, grad<br>$-4$<br>Roll, grad | Depth, meters<br>$-0.1$<br>Layback, meters | Field, nT<br>٠ |             |  |                              | Voltage<br>Current               | 36.3V             | $\mathsf{ON}$<br>ON     |
| Zero Depth             | Stop           | 25.44 -46              |                                   | 45                                         |                |             |  |                              |                                  | 40 <sub>m</sub> A | OFF                     |
| Meas                   |                |                        |                                   |                                            |                |             |  |                              |                                  |                   |                         |
| Std1                   | $\pmb{0}$      |                        |                                   |                                            |                |             |  |                              |                                  |                   |                         |
| Std11                  | $\overline{0}$ |                        |                                   |                                            |                |             |  |                              |                                  |                   |                         |
| Voltage, V             | 36.2           |                        |                                   |                                            |                |             |  |                              |                                  |                   |                         |
| WatLeak                | <b>NO</b>      |                        |                                   |                                            |                |             |  |                              |                                  |                   |                         |
| Humid, %               | 28             |                        |                                   |                                            |                |             |  |                              |                                  |                   |                         |
| Caps                   | $\mathbf 0$    |                        |                                   |                                            |                |             |  |                              |                                  |                   |                         |
| Cycle                  | $\mathbf 0$    |                        |                                   |                                            |                |             |  |                              |                                  |                   |                         |
|                        |                |                        |                                   |                                            |                |             |  |                              |                                  |                   |                         |
| Sys Plot Signal<br>Log |                |                        |                                   |                                            |                |             |  |                              |                                  |                   |                         |
| FishId UTC<br>Cycle    |                | Src Lat                |                                   | Lat <sub>0</sub><br>Lon                    | Lon0           | Field<br>S1 |  | Voltage Pitch Roll Depth Alt | Awt Hum                          |                   |                         |
|                        |                |                        |                                   |                                            |                |             |  |                              |                                  |                   |                         |
|                        |                |                        |                                   |                                            |                |             |  |                              |                                  |                   |                         |
|                        |                |                        |                                   |                                            |                |             |  |                              |                                  |                   |                         |
|                        |                |                        |                                   |                                            |                |             |  |                              |                                  |                   |                         |
|                        |                |                        |                                   |                                            |                |             |  |                              |                                  |                   |                         |
|                        |                |                        |                                   |                                            |                |             |  |                              | Lat = 59.888712; Lon = 30.411208 |                   | UTC: 09:05:48.000       |

*Рисунок 37 – Окно подключения магнитометра*

# <span id="page-28-2"></span><span id="page-28-0"></span>*2.3.2.2 Выбор цикла измерений*

Магнитометр имеет несколько циклов измерений: 0.5 с (2 Гц), 1 с (1 Гц), 2 с (0.5 Гц), 3 с (0.33 Гц) и 5 с (0.2 Гц). Для выбора цикла измерений необходимо нажать на выпадающий список ([Рисунок](#page-28-2) 37), где в верхней части экрана выбираем нужный цикл измерения.

<span id="page-28-1"></span>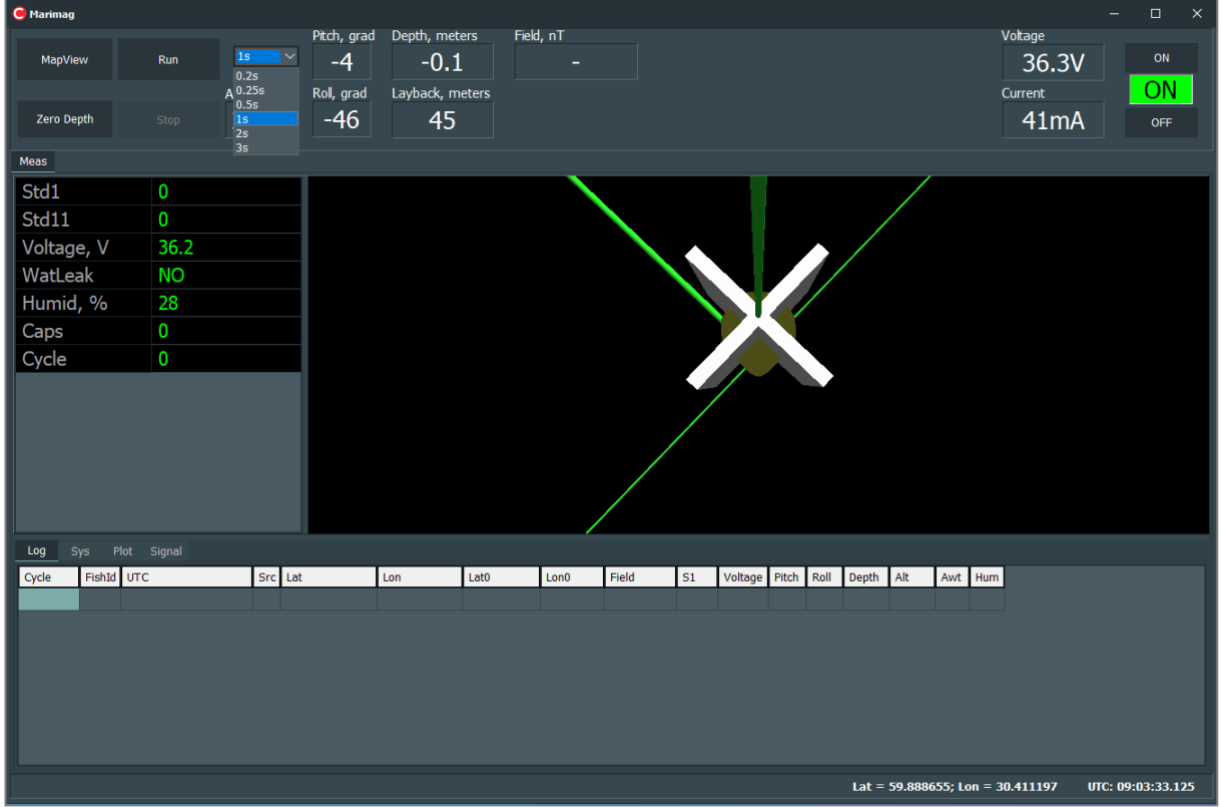

# <span id="page-29-0"></span>*2.3.2.3 Обнуление датчика давления*

ПО имеет возможность обнулить показания датчика давления (Depth, meters) в случае некорректного отображения данных. Для этого опустите магнитометр на поверхность воды так, чтобы отверстия датчиков давления [\(Рисунок](#page-12-2) 3) находились в воде, и нажмите кнопку «Zero Depth».

После нажатия появится подтверждающее окно [\(Рисунок](#page-29-2) 39), в котором необходимо нажать кнопку «Yes».

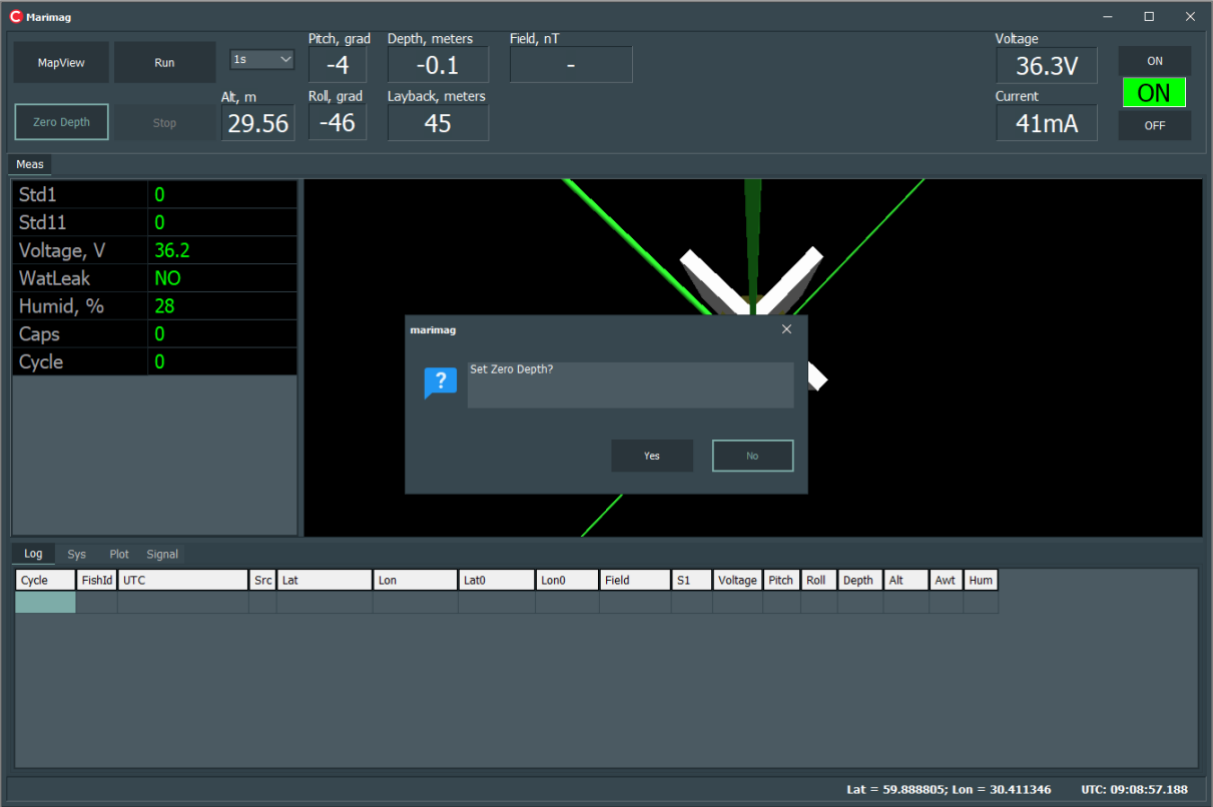

*Рисунок 39 – Окно обнуления датчика давления*

# <span id="page-29-2"></span><span id="page-29-1"></span>*2.3.2.4 Начало измерений и окно с данными измерений*

Для начала измерений следует нажать кнопку «Run», после чего эта кнопка станет неактивной, магнитометр автоматически начнет измерения с заданным циклом, обновится верхняя часть главного окна программы с результатами измерений, а именно с указанием значений поля в нТл (Field, nT), тангажа (Pitch, grad), крена (Roll, grad), глубины (Depth, M), а также левая часть окна с указанием внутрициклового параметра оценки качества сигнала (Std1, безразмерная величина), среднеквадратичного отклонения по скользящему окну из 11 измерений (Std11, nT), напряжения на входе в гондолу магнитометра (Voltage, V), протечки (WatLeak), влажности (Humid, %), кода выставленного диапазона поля (Caps) и номера цикла измерения (Cycle), а на вкладке «Log» начнет формироваться таблица с данными измерений ([Рисунок](#page-30-1) 40).

| <b>C</b> Marimag                       |                                                |                   |                        |                         |                                     |                                  |        |                    |                            |                    |                |        |                                  |       | $\Box$            | $\times$           |
|----------------------------------------|------------------------------------------------|-------------------|------------------------|-------------------------|-------------------------------------|----------------------------------|--------|--------------------|----------------------------|--------------------|----------------|--------|----------------------------------|-------|-------------------|--------------------|
| MapView                                | 1s                                             |                   | Pitch, grad<br>$-4$    | Depth, meters<br>$-0.1$ | Field, nT<br>34496                  |                                  |        |                    |                            |                    |                |        | Voltage                          | 36.3V | ON                |                    |
| <b>Zero Depth</b>                      | Stop                                           | Alt, m<br>29.31   | Roll, grad<br>$-47$    | Layback, meters<br>45   |                                     |                                  |        |                    |                            |                    |                |        | Current                          | 72mA  | ON<br>OFF         |                    |
| Meas                                   |                                                |                   |                        |                         |                                     |                                  |        |                    |                            |                    |                |        |                                  |       |                   |                    |
| Std1                                   | 7184                                           |                   |                        |                         |                                     |                                  |        |                    |                            |                    |                |        |                                  |       |                   |                    |
| Std11                                  | 12202.9                                        |                   |                        |                         |                                     |                                  |        |                    |                            |                    |                |        |                                  |       |                   |                    |
| Voltage, V                             | 36.2                                           |                   |                        |                         |                                     |                                  |        |                    |                            |                    |                |        |                                  |       |                   |                    |
| WatLeak                                | <b>NO</b>                                      |                   |                        |                         |                                     |                                  |        |                    |                            |                    |                |        |                                  |       |                   |                    |
| Humid, %                               | 28                                             |                   |                        |                         |                                     |                                  |        |                    |                            |                    |                |        |                                  |       |                   |                    |
| Caps                                   | 377                                            |                   |                        |                         |                                     |                                  |        |                    |                            |                    |                |        |                                  |       |                   |                    |
| Cycle                                  | 15                                             |                   |                        |                         |                                     |                                  |        |                    |                            |                    |                |        |                                  |       |                   |                    |
|                                        |                                                |                   |                        |                         |                                     |                                  |        |                    |                            |                    |                |        |                                  |       |                   |                    |
| Sys<br>Log                             | Plot Signal                                    |                   |                        |                         |                                     |                                  |        |                    |                            |                    |                |        |                                  |       |                   |                    |
| Cycle                                  | FishId UTC                                     | Src Lat           |                        | Lat <sub>0</sub><br>Lon | Lon0                                | Field                            | S1     | Voltage Pitch Roll |                            | Depth              | Alt            |        | Awt Hum                          |       |                   | $\hat{\mathbf{r}}$ |
| 15<br>$\overline{0}$<br>14<br>$\bf{0}$ | 18.07.23 09:10:51.000<br>18.07.23 09:10:50.000 | $\mathsf{G}$<br>G | 59.888813<br>59.888813 | 30.411326<br>30.411328  | 59.888729<br>59.888728<br>30.411271 | 30.411271 34495.580<br>33944.351 | 7<br>6 | 36.18<br>36.18     | $-47$<br>-4<br>$-46$<br>-4 | $-0.12$<br>$-0.12$ | 29.31<br>18.11 | 4<br>4 | 28<br>28                         |       |                   |                    |
| 13<br>$\overline{0}$                   | 18.07.23 09:10:49.000                          | G                 | 59.888813              | 30.411329               | 59.888727<br>30.411271              | 33724.717                        | 7      | 36.18              | $-46$<br>$-4$              | $-0.13$            | 3.46           | 4      | 28                               |       |                   |                    |
| 12<br>$\bf{0}$                         | 18.07.23 09:10:48.000                          | G                 | 59.888813              | 30.411330               | 59.888727<br>30.411270              | 35186.545                        | 6      | 36.18              | -4<br>-46                  | $-0.12$            | 36.80          | 4      | 28                               |       |                   |                    |
| 11<br>$\overline{0}$                   | 18.07.23 09:10:47.000                          | G                 | 59.888813              | 30.411331               | 59.888726<br>30.411270              | 36322.568                        | 9      | 36.18              | $-4$<br>$-47$              | $-0.12$            | 46.67          | 4      | 28                               |       |                   |                    |
| 10<br>$\bf{0}$                         | 18.07.23 09:10:46.000                          | G                 | 59.888813              | 30.411332               | 59.888726<br>30.411270              | 39298.781                        | 8      | 36.18              | -4<br>-46                  | $-0.12$            | 29.20          | 4      | 28                               |       |                   |                    |
| $\bf{0}$<br>9                          | 18.07.23 09:10:45.000                          | G                 | 59.888813              | 30.411334               | 59.888725<br>30.411269              | 40511.212                        | و ا    | 36.18              | $-46$<br>-4                | $-0.13$            | 28.00          | 4      | 28                               |       |                   |                    |
| $\overline{0}$<br>8                    | 18.07.23 09:10:44.000                          | G.                | 59.888812              | 30.411335               | 59.888724                           | 30.411269 43944.269              | 8      | 36.18              | $-46$<br>-4                | $-0.12$            | 4.94           | 4      | 27                               |       |                   |                    |
|                                        |                                                |                   |                        |                         |                                     |                                  |        |                    |                            |                    |                |        | Lat = 59.888813; Lon = 30.411326 |       | UTC: 09:10:51.609 |                    |

*Рисунок 40 – Окно с данными измерений*

<span id="page-30-1"></span><span id="page-30-0"></span>*2.3.2.5 Окно с графиком измеренного значения поля для каждого магнитометра* Для перехода к окну с графиком измеренного значения поля для каждого магнитометра

необходимо в главном окне программы открыть вкладку «Plot» ([Рисунок](#page-30-2) 41).

<span id="page-30-2"></span>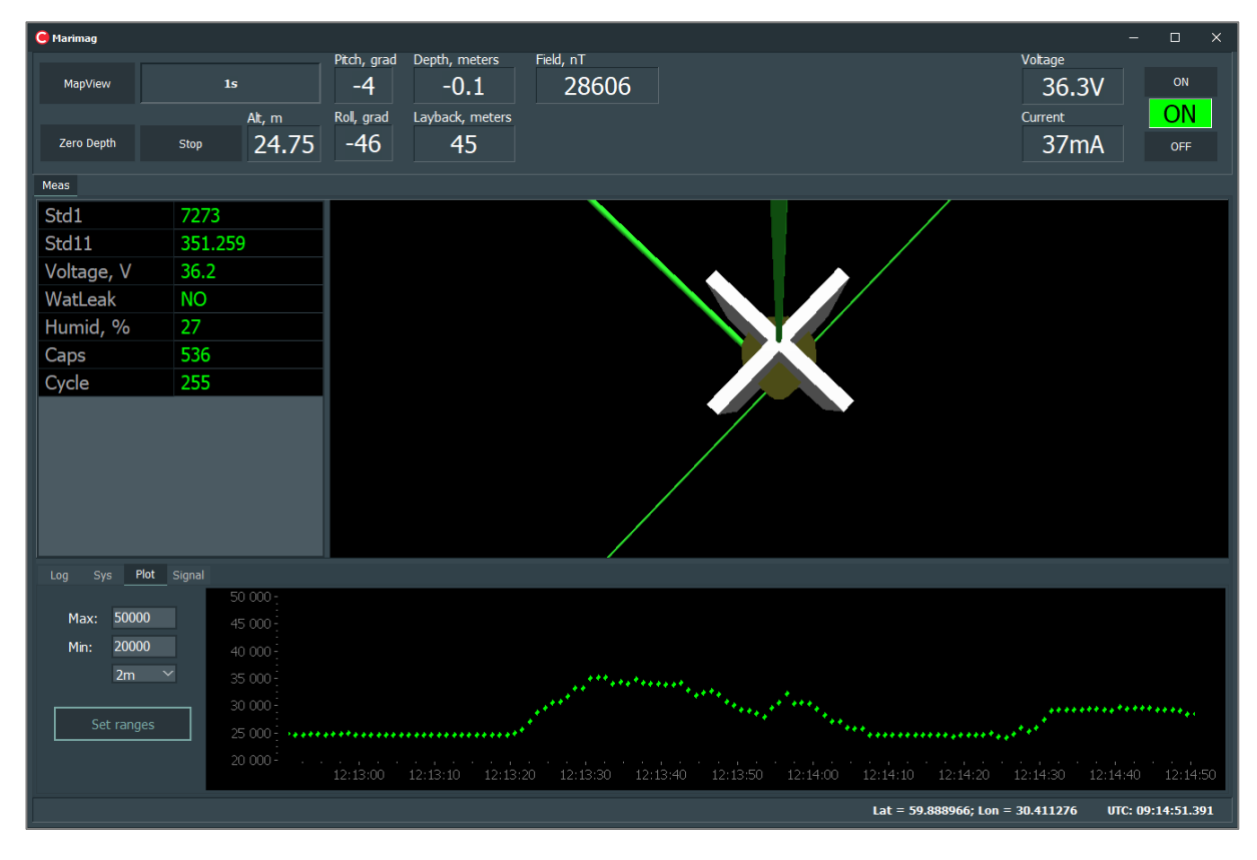

*Рисунок 41 – Окно с графиком измеренного значения поля* 

Значение измеренного поля в нТл отображается по вертикальной оси, а время измерения по горизонтальной оси.

В левой части окна [\(Рисунок](#page-30-2) 41) есть меню для работы с графиком, в котором можно установить диапазон отображаемых значений поля. Для этого нужно ввести максимальное значение поля (Max), минимальное значение поля (Min) и нажать кнопку «SetRanges».

Чтобы осуществить непрерывное изменение масштаба графика, удерживайте левую кнопку мыши зажатой на графике и настройте необходимый размер окна масштабирования путем перемещения мыши вправо. Для установки первоначального масштаба графика необходимо удерживая левую кнопку мыши зажатой переместить ее влево.

Также при нажатии выпадающего списка можно выбрать временной интервал, для которого будет отображаться изменение магнитного поля в режиме реального времени в виде графика.

### <span id="page-31-0"></span>*2.3.2.6 Окно протокола работы*

Для перехода к окну протокола работы необходимо в главном окне программы открыть вкладку «Sys» ([Рисунок](#page-31-2) 42).

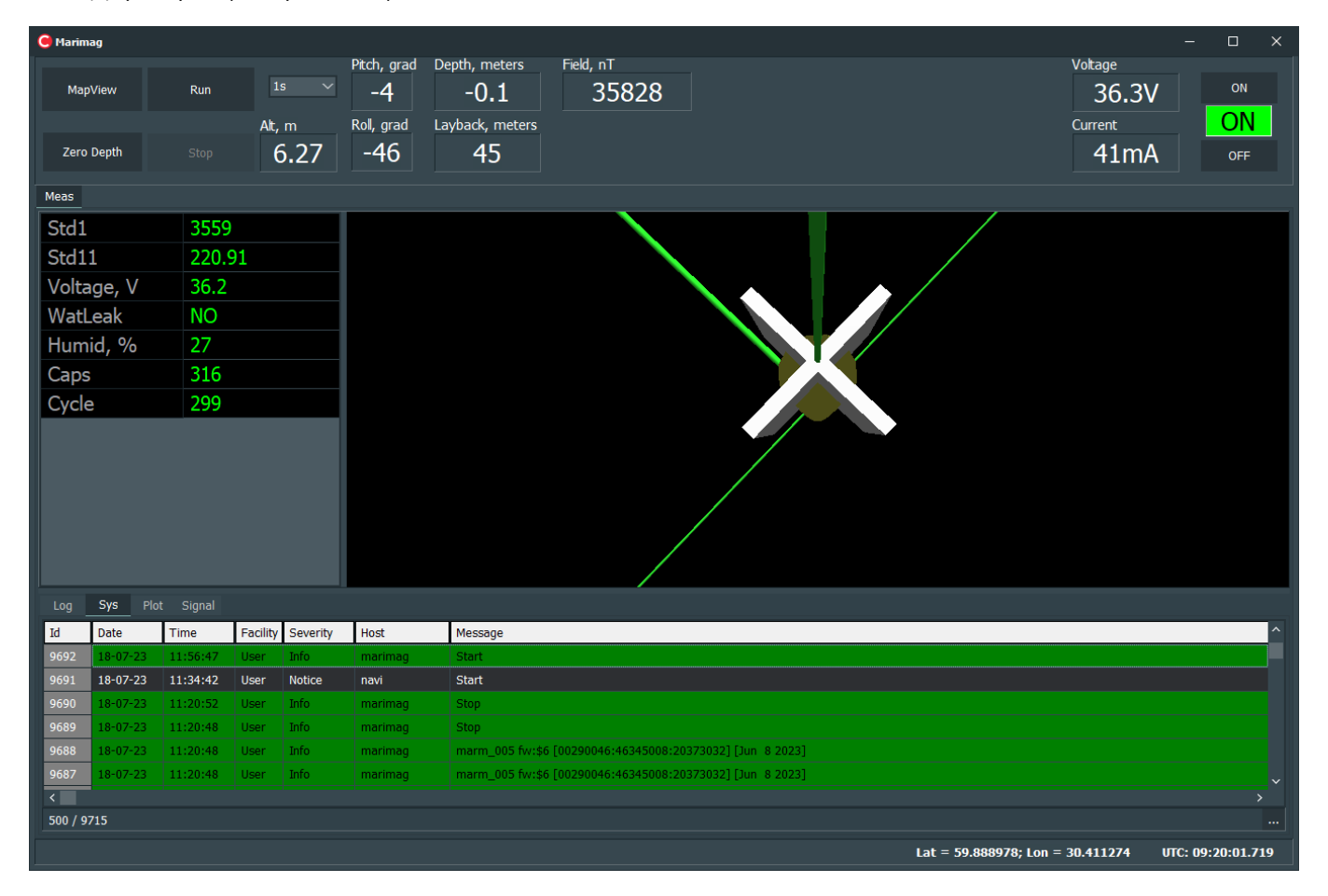

*Рисунок 42 – Окно протокола работы*

# <span id="page-31-2"></span><span id="page-31-1"></span>*2.3.2.7 Окончание измерений*

Для окончания измерений следует нажать кнопку «Stop» в главном окне программы, после чего эта кнопка станет неактивной и магнитометр автоматически завершит измерения.

Результаты измерений сохраняются в выбранной директории [\(см п. 2.3.1.1](#page-20-2)) в виде текстового файла, содержащего несколько столбцов, разделенных табуляцией. Данные представляются семнадцатью колонками: FishId – идентификатор рыбы; DateTime – время и дата; Src – флаг времени (G – время от ГНСС приемника, L – время компьютера); Lat – широта с ГНСС приемника; Lon – долгота с ГНСС приемника; Lat0 – рассчитываемая широта магнитометра; Lon0 – рассчитываемая долгота магнитометра; Field – значение измеренного поля в нТл; S1 – среднеквадратическая погрешность по одному измерению; Voltage – напряжение; Pitch – тангаж; Roll – крен; Depth – глубина; Alt – альтитуда; Awt – значение датчика протечки; Hum – влажность; Cycle – номер цикла измерения.

#### <span id="page-32-0"></span>2.3.3 Программа проектирования съемки

Модуль проектирования съемки предназначен для создания сети наблюдений, навигации и выставления меток.

Окно модуля карты включает в себя несколько функциональных областей: панель кнопок, менеджер объектов, менеджер свойств и поле карты. Панель кнопок, менеджер объектов и менеджер свойств могут быть скрыты или отображены по желанию пользователя – для этого нужно нажать правую кнопку мыши в поле карты, а затем нажать соответствующие пункты меню «Buttons Panel» / «Panel Bottom» / «Panel Right».

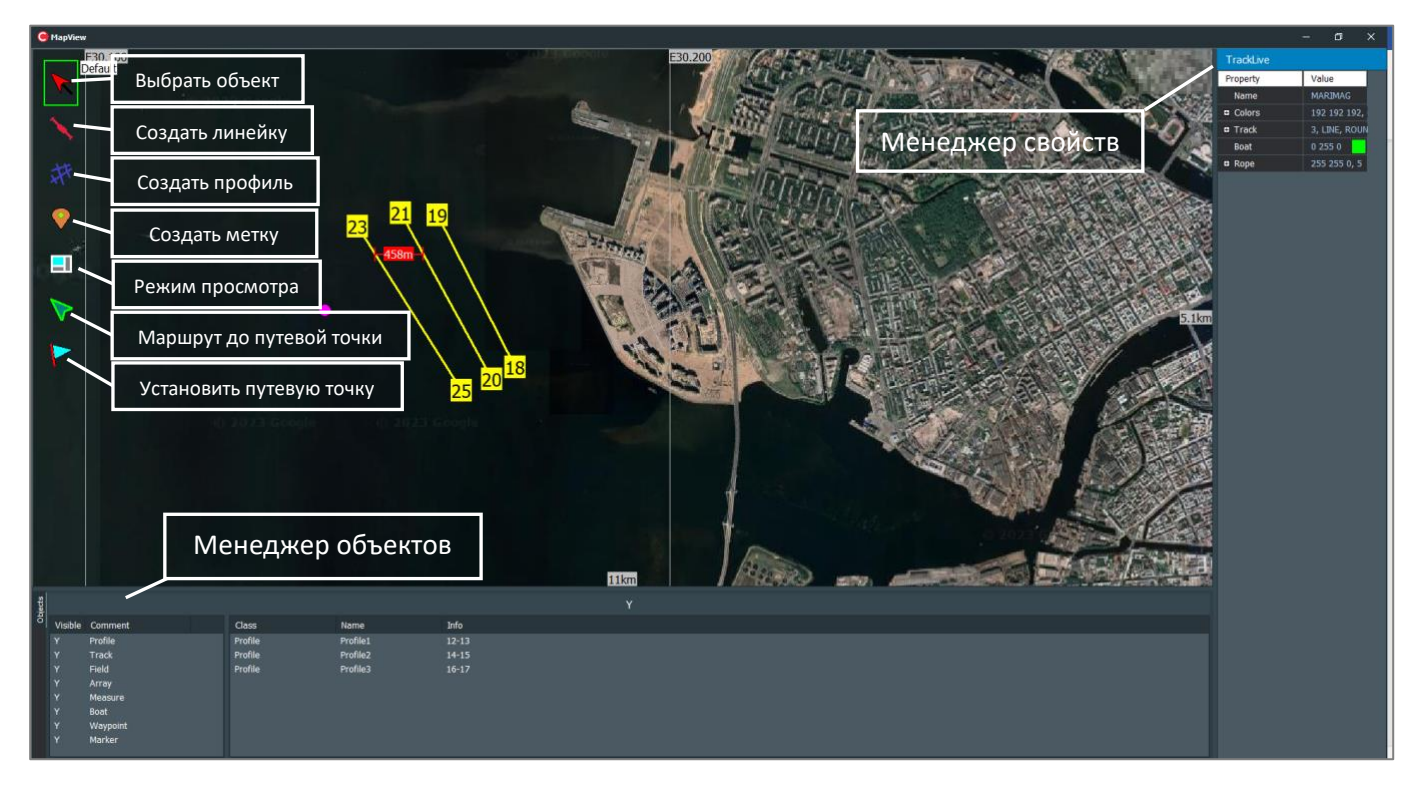

Описание основных кнопок и полей окна модуля карты представлено на [Рисунок](#page-32-1) 43.

<span id="page-32-1"></span>*Рисунок 43 – Окно модуля карты*

### <span id="page-33-0"></span>*2.3.3.1 Зумирование и перемещение по карте*

Зумировать карту можно несколькими способами:

- 1. Использовать колесико мыши.
- 2. Использовать меню под правой кнопкой мыши. Для этого нужно нажать правой кнопкой мыши в поле карты, а затем выбрать пункты меню «Zoom plus» / «Zoom Minus».
- 3. Использовать горячие клавиши F1/ F2.

Масштаб карты можно отслеживать по значениям справа и внизу поля карты. Значения показывают, сколько в метрах составляет вертикальная и горизонтальная стороны поля карты соответственно.

Перемещение по карте можно осуществлять несколькими способами:

- 1. Использовать мышь. Зажав левую кнопку мыши, перетаскивать карту.
- 2. Использовать меню под правой кнопкой мыши. Для этого нужно нажать правой кнопкой мыши в поле карты, выбрать пункты меню «Move», а затем выбрать «Left» / «Right»/ «Top» / «Bottom».
- 3. В менеджере объектов дважды нажать левой кнопкой мыши на интересующий объект, и автоматически отобразится область карты, вмещающая данный объект.

# <span id="page-33-1"></span>*2.3.3.2 Загрузка карты, система координат и проекции*

Загрузить карту можно несколькими способами:

- 1. Загрузить карту в формате KML. Для этого нужно нажать правой кнопкой мыши в поле карты, выбрать пункт меню «Load»-«Import Map KML File», выбрать файл c расширением \*.kml в Проводнике и нажать кнопку открыть.
- 2. Загрузить карту в виде растрового изображения. Для этого нужно нажать правой кнопкой мыши в поле карты, выбрать пункт меню «Import Map from Raster Bitmap», выбрать файл c расширением \*.jpg/ \*.jpeg / \*.bmp / \*.ico / \*.emf / \*.wmf в Проводнике и нажать кнопку открыть.
- 3. Загрузить спутниковые карты Google (необходимо подключение ПК к сети интернет). Для этого нужно в поле карты, зажав CTLR, нажать левую кнопку мыши. Для загрузки более детального изображения необходимо увеличить масштаб карты и повторить процедуру в поле карты, зажав CTLR, нажать левую кнопку мыши. Для отображения границ загружаемых листов необходимо нажать CTLR+Т или нажать правой кнопкой мыши в поле карты и выбрать пункт меню «Tile Border».

В поле карты и в менеджере свойств используются координаты в градусах и долях градуса.

Карту можно отображать в следующих проекциях: WGS 84 и EPSG 3785.

# <span id="page-33-2"></span>*2.3.3.3 Создание сети наблюдений*

Создать сеть наблюдений можно несколькими способами:

1. Загрузить профили наблюдений в формате KML. Для этого нужно нажать правой кнопкой мыши в поле карты, выбрать пункт меню «Load» -- «Import Profile…», выбрать файл c расширением \*.kml в Проводнике и нажать кнопку открыть.

- 2. Загрузить точки начала профилей в формате KML и создать линии профилей на карте. Для этого нужно нажать правой кнопкой мыши в поле карты, выбрать пункт меню «Load» -- «Import Profile…», выбрать файл c расширением \*.kml в Проводнике и нажать кнопку открыть. Далее нажать на панели кнопок на иконку «Создать профиль», установить курсор на начало профиля, зажать левую кнопку мыши и протащить мышь с зажатой левой кнопкой до точки конца профиля.
- 3. Создать линии профилей на карте. Для этого нужно нажать на панели кнопок на иконку «Создать профиль», установить курсор на начало профиля, зажать левую кнопку мыши и протащить мышь с зажатой левой кнопкой до точки конца профиля.

# <span id="page-34-0"></span>*2.3.3.4 Удаление объектов и дополнительные функции* Удалить объект на карте можно несколькими способами:

- 1. Выбрать объект с помощью иконки «Выбрать объект» и нажать SHIFT + Delete
- 2. Нажать правой кнопкой мыши в поле карты и выбрать пункт меню Delete.

Создать метку на карте можно несколькими способами:

- 1. Нажать на иконку «Создать метку», установить курсор в нужном положении и нажать левую кнопку мыши.
- 2. Установить курсор в нужном положении, нажать правой кнопкой мыши и выбрать пункт меню «Set Marker here».

### <span id="page-34-1"></span>*2.3.3.5 Навигация по профилю*

При осуществлении навигации с помощью модуля «Карта» будут полезны следующие опции:

- 1. Для захода на профиль необходимо выставить в менеджере свойств профиля длину линии захода на профиль (WhiskLen) равную длине выноса магнитометра (Layback). Для этого необходимо на панели кнопок нажать на иконку «Выбрать объект» и выбрать нужный профиль, после чего в менеджере свойств установить «Длину линии захода на профиль» в метрах.
- 2. Для контроля следования курса необходимо воспользоваться установкой путевой точки, для этого необходимо нажать на панели кнопок иконку «Установить путевую точку», установить курсор и нажать левой кнопки мыши в месте установки путевой точки. Также для контроля следования курса можно воспользоваться специальной кнопкой на панели «TrackMode» ([Рисунок](#page-32-1) 43).

# <span id="page-35-0"></span>2.4 Действия в экстремальных условиях

Выполнение геофизических работ должно быть приостановлено при ухудшении метеоусловий: снижение видимости (менее 20 м), усиление ветра до штормового (более 20 м/с), сильное обледенение, возникновение экстремальных и аварийных ситуаций.

При возникновении на площадке аварийных ситуаций, угрожающих жизни и здоровью людей, необходимо немедленно эвакуироваться в безопасное место.

При появлении дыма, искрения кабеля, характерного запаха и прочих внешних признаков возгорания, немедленно прекратить работы и отключить питание устройства.

# <span id="page-36-0"></span>3 ТЕКУЩИЙ РЕМОНТ

При обнаружении неполадок, при отказах в работе магнитометра обратиться к предприятиюизготовителю ООО «ГЕОДЕВАЙС ТЕХНОЛОДЖИС».

ВНИМАНИЕ! РЕМОНТ МАГНИТОМЕТРА ОСУЩЕСТВЛЯЕТСЯ ИСКЛЮЧИТЕЛЬНО ПРЕДПРИЯТИЕМ-ИЗГОТОВИТЕЛЕМ ООО «ГЕОДЕВАЙС ТЕХНОЛОДЖИС» или силами специализированных геофизических служб, которые прошли подготовку и имеют сертификат на право проведения ремонта выданный ООО «ГЕОДЕВАЙС ТЕХНОЛОДЖИС».

ЗАПРЕЩАЕТСЯ ПРОИЗВОДИТЬ РЕМОНТ СВОИМИ СИЛАМИ.

В противном случае предприятие-изготовитель не гарантирует эксплуатационную надёжность и безопасность прибора, а также прекращается действие гарантийных обязательств предприятия-изготовителя.

# <span id="page-37-0"></span>4 ХРАНЕНИЕ

Хранение прибора осуществляется в упаковке предприятия-изготовителя в условиях складских помещений, исключающих прямое воздействие атмосферных осадков (дождь, снег, туман и т. п.) в условиях 2 (С) по ГОСТ15150-69, при температуре окружающей среды от +5 до +35 °С и относительной влажности от 5 до 95 %.

ЗАПРЕЩАЕТСЯ ХРАНЕНИЕ МАГНИТОМЕТРА СОВМЕСТНО С ИСПАРЯЮЩИМИСЯ ЖИДКОСТЯМИ, КИСЛОТАМИ И ДРУГИМИ ВЕЩЕСТВАМИ, КОТОРЫЕ МОГУТ ВЫЗВАТЬ КОРРОЗИЮ МЕТАЛЛА И НАРУШЕНИЕ ИЗОЛЯЦИИ.

# <span id="page-38-0"></span>5 ТРАНСПОРТИРОВАНИЕ

Транспортирование магнитометра может осуществляться любым видом транспорта в условиях 5 (ОЖ4) по ГОСТ 15150-69, при температуре окружающей среды от -40 до +60 °С и относительной влажности от 5 до 95 %.

Транспортирование должно осуществляться в упаковке предприятия-изготовителя в закрытых транспортных средствах в соответствии с правилами перевозки грузов, действующими на транспорте данного вида.

При транспортировании необходимо соблюдать осторожность. Не допускать ударов и падений прибора с высоты.

После транспортировки следует проверить прибор на отсутствие транспортных повреждений (повреждений при транспортировании).

ЗАПРЕЩАЕТСЯ ЭКСПЛУАТАЦИЯ ПРИБОРА ПРИ ОБНАРУЖЕНИИ ТРАНСПОРТНЫХ ПОВЕРЕЖДЕНИЙ.

В случае обнаружения транспортных повреждений прибора необходимо немедленно сообщить об этом представителю предприятия-изготовителя с целью выяснения возможности дальнейшей эксплуатации прибора.

# <span id="page-39-0"></span>6 УТИЛИЗАЦИЯ

Покупатель (владелец) несёт ответственность за утилизацию прибора после потери им потребительских свойств.

ЗАПРЕЩАЕТСЯ ВЫБРАСЫВАТЬ МАГНИТОМЕТР ВМЕСТЕ С БЫТОВЫМ МУСОРОМ.

По возможности разделить прибор на части в зависимости от материалов (пластик, резиновые части и прочее).

Материалы, подлежащие утилизации утилизировать/передать на утилизацию в соответствии с действующими на момент утилизации требованиями законодательства РФ.

# <span id="page-40-0"></span>7 ПРИЛОЖЕНИЕ

<span id="page-40-1"></span>7.1 Карты магнитного наклонения и полной напряженности магнитного поля Земли

# <span id="page-40-2"></span>7.1.1 Магнитное наклонение

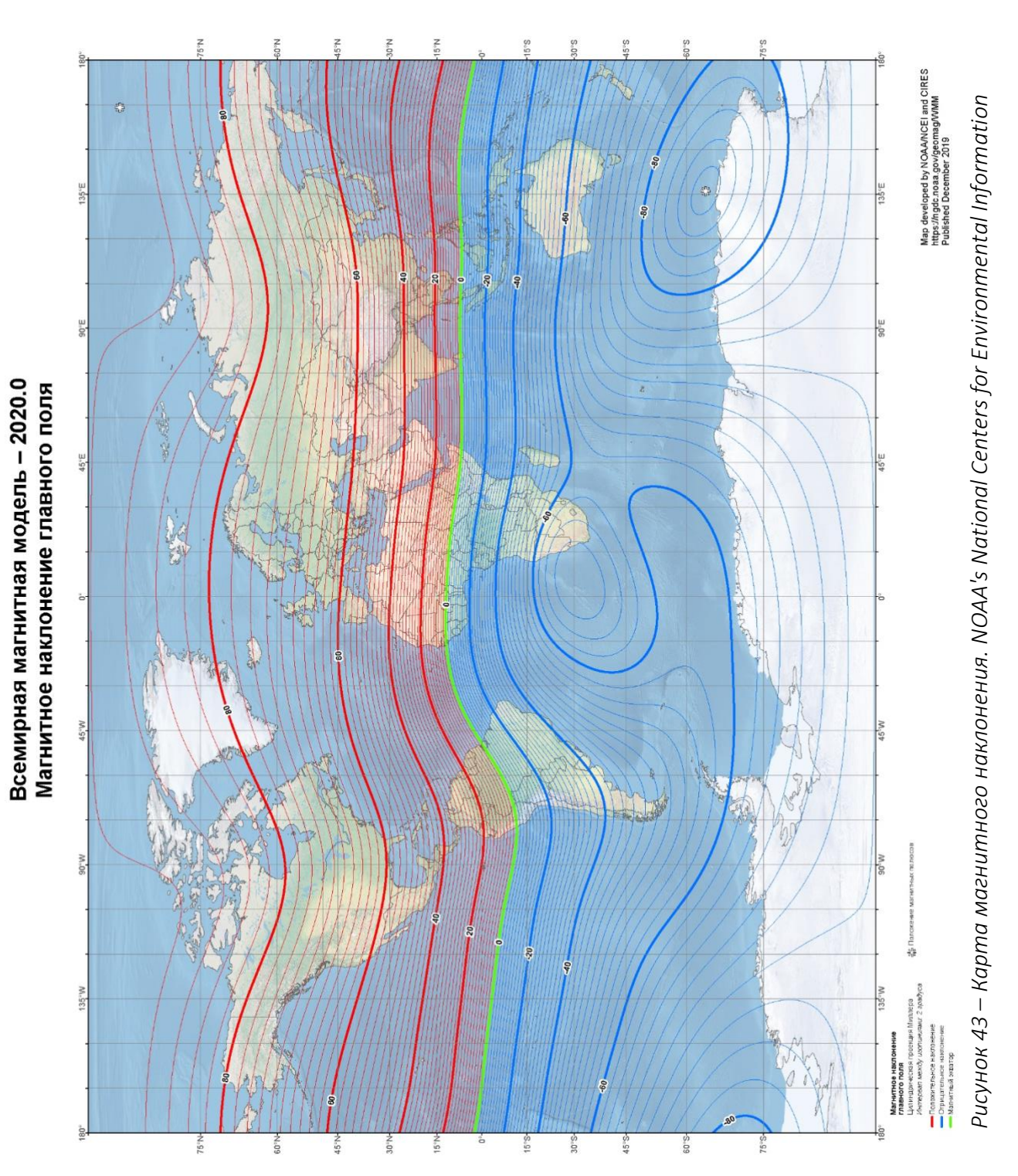

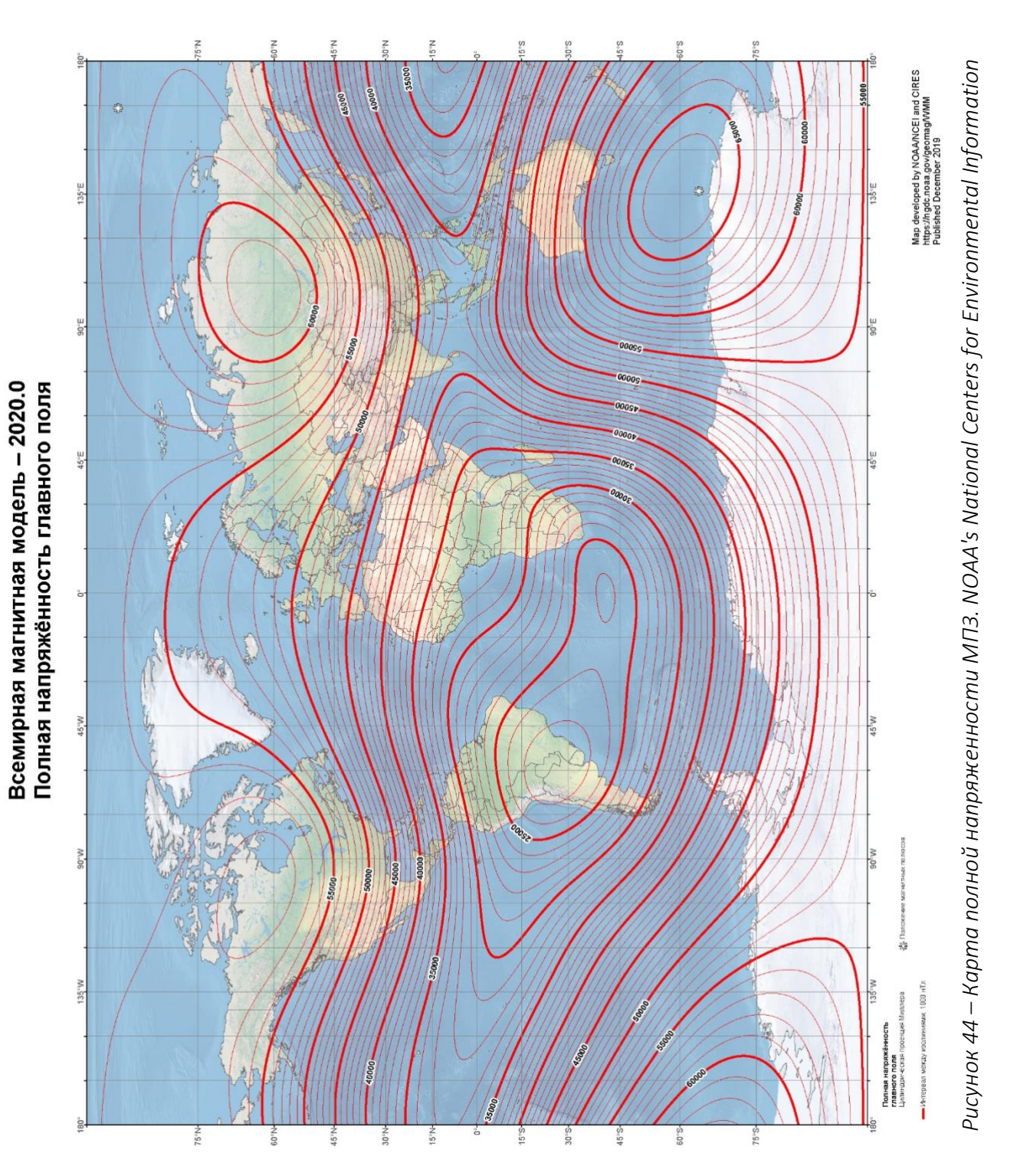

### <span id="page-41-0"></span>7. 1 . 2 Полная напряженность магнитного поля

# <span id="page-42-0"></span>7.2 Инструкция по эксплуатации аккумуляторной батареи

# <span id="page-42-1"></span>7.2.1 Тип аккумуляторной батареи

В комплект магнитометра MariMag входит свинцово-кислотная аккумуляторная батарея напряжением 24 В и ёмкостью 9 А·ч.

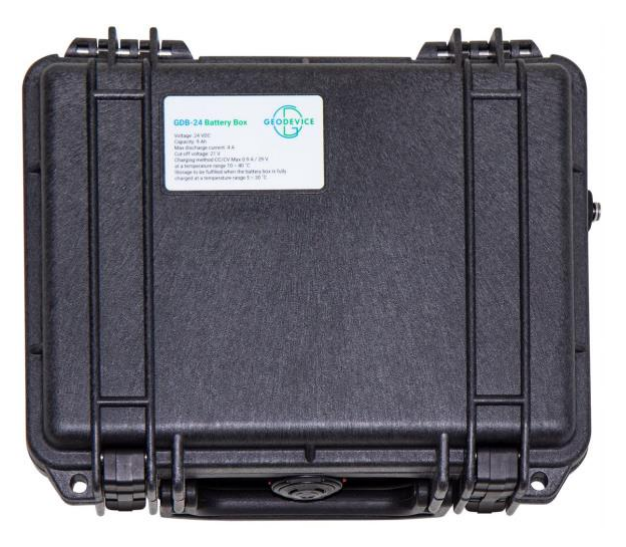

*Рисунок 45 – Аккумулятор c кабелем питания*

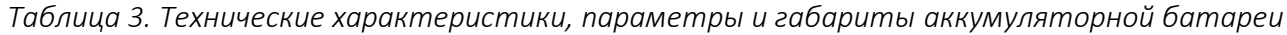

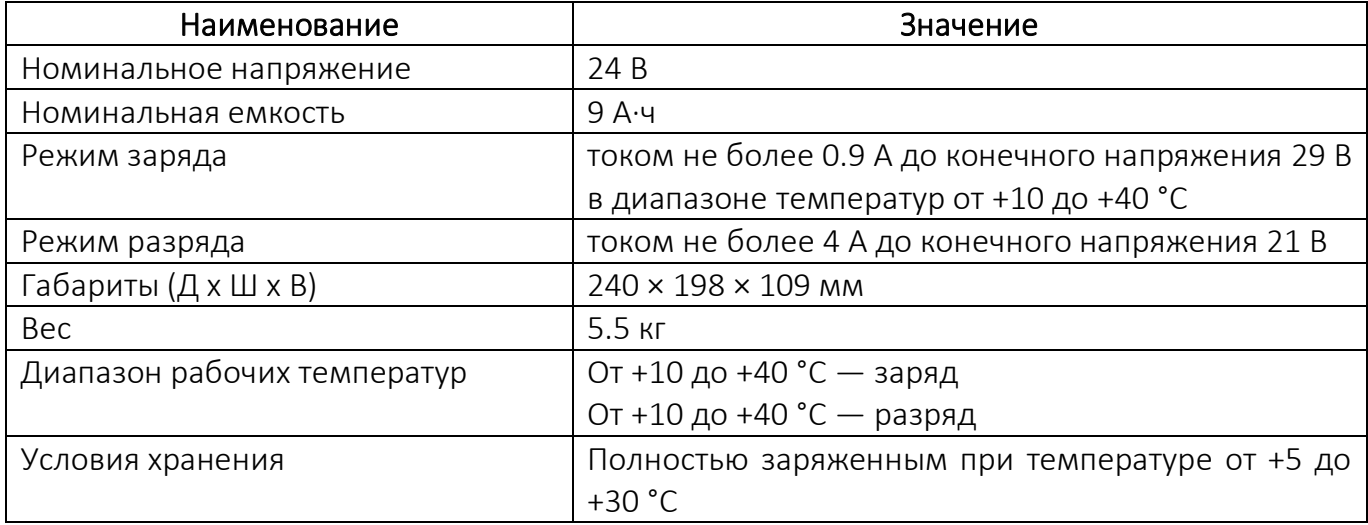

# <span id="page-42-2"></span>7.2.2 Зарядка батареи

Зарядку батареи рекомендуется производить при температуре от +10 до +40 °C с помощью автоматического зарядного устройства, имеющегося в комплекте магнитометра ([см. пункт](#page-44-0)  [7.3\)](#page-44-0).

Полностью заряженная батарея после отключения зарядного устройства должна иметь напряжение не менее 25 В (без нагрузки).

# <span id="page-42-3"></span>7.2.3 Меры предосторожности

Эксплуатация батареи должна производиться с соблюдением всех мер предосторожности, предусмотренных при работе со свинцово-кислотными аккумуляторами.

- 1. Берегите аккумулятор от ударов и не роняйте его.
- 2. Берегите аккумулятор от короткого замыкания.
- 3. Не используйте аккумулятор с заведомо не рабочими зарядными устройствами.
- 4. Не заряжайте аккумулятор от зарядного устройства, не предназначенного для данного аккумулятора.
- 5. Не вскрывайте аккумулятор, это может привести к его поломке!
- 6. В случае разгерметизации батареи и попадании электролита на кожу или в глаза, немедленно промойте глаза и кожу чистой водой.
- 7. Если вы почувствовали неприятный запах от аккумулятора, изменился его цвет или появились какие-то особые дефекты, выключите из сети зарядное устройство и отсоедините от аккумулятора, после чего прекратите его использование.
- 8. Избегайте попадания на аккумулятор прямых солнечных лучей, воды и различных жидкостей.
- 9. Не допускайте при хранении соприкосновения контактов аккумулятора с металлическими предметами.
- 10. Храните аккумулятор в сухом месте при комнатной температуре и в недоступном для детей месте.

# <span id="page-44-0"></span>7.3 Инструкция для пользователя зарядного устройства

# <span id="page-44-1"></span>7.3.1 Тип зарядного устройства

В комплект магнитометра MariMag входит зарядное устройство, служащее для заряда аккумуляторной свинцово-кислотной батареи от сети переменного тока 220 В, 50 Гц.

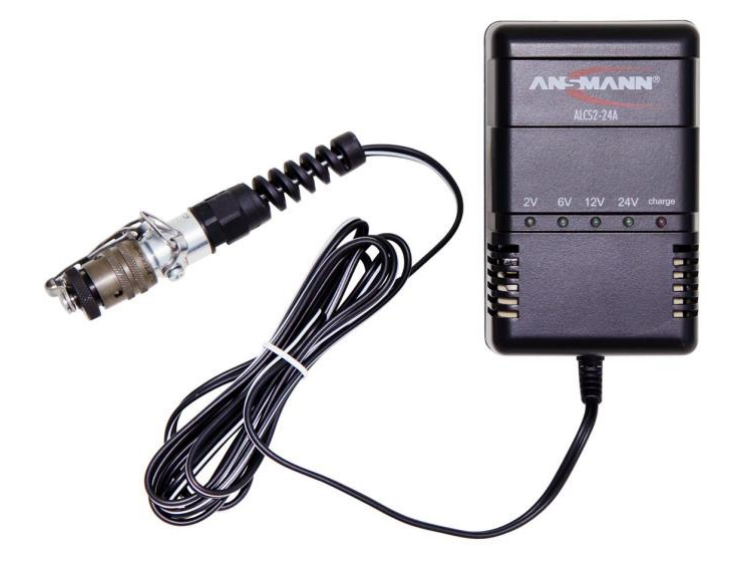

*Рисунок 46 – Зарядное устройство*

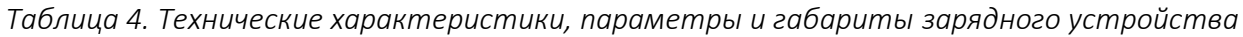

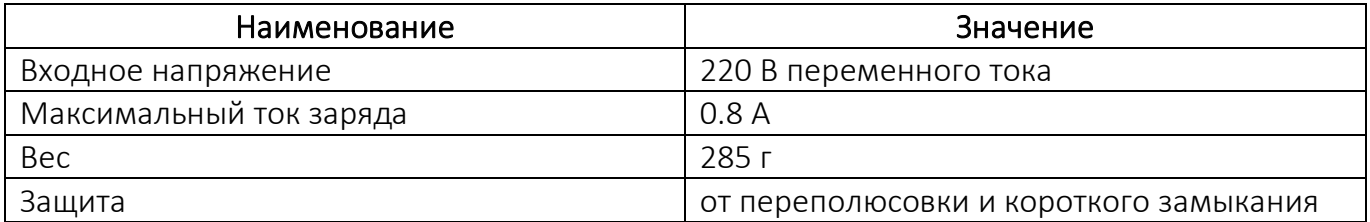

# <span id="page-44-2"></span>7.3.2 Заряд батареи

Подключите аккумуляторную батарею к зарядному устройству, а затем подключите его к сети переменного тока 220 В, 50 Гц.

После подключения аккумулятора устройство автоматически определяет требуемое напряжение, и начинается зарядный процесс. При этом горит красный светодиод. После того, как зарядка завершена, красный сигнал выключается, и устройство переходит в режим поддерживающего заряда. Аккумулятор полностью заряжен и готов к использованию.

# <span id="page-44-3"></span>7.3.3 Индикация

Красный сигнал светодиода горит: аккумулятор заряжается.

Красный сигнал светодиода не горит: аккумулятор заряжен / режим поддерживающего заряда.

Зеленый сигнал светодиода: после подсоединения аккумулятора к устройству один из четырех зеленых светодиодов показывает напряжение аккумулятора.

Зеленый светодиод «24V» так же горит, если аккумулятор не подсоединен.

### <span id="page-45-0"></span>7.3.4 Меры предосторожности

- 1. Используйте зарядное устройство только в помещении и не оставляйте его во влажном месте или под дождём.
- 2. Отключайте зарядное устройство от сети, если оно не используется.
- 3. Не включайте зарядное устройство в сеть в случае повреждения.
- 4. Не разбирайте зарядное устройство.
- 5. Убедитесь, что заряд аккумуляторов происходит в температурном диапазоне от +10 °C до +40 °C.
- 6. При зарядке аккумуляторы и зарядные устройства могут нагреваться. Однако, при чрезмерном нагреве (когда поверхность з/у невозможно потрогать рукой), а также при признаках оплавления АКБ или корпуса з/у, неприятном запахе или любых признаках дыма, немедленно отключите з/у от сети.
- 7. Не размещайте зарядное устройство на ворсистой поверхности или мягких обивках.
- 8. Используйте и храните зарядное устройство в местах, недоступных для детей. Неправильное обращение может привести к поражению электрическим током и пожару.
- 9. Не оставляйте включенное в сеть зарядное устройство или его адаптер на длительное время без присмотра, даже после окончания заряда.

# **MATERIAL SAFETY DATA SHEET**

# **FOR ALL MODELS OF**

# **CASIL SEALED LEAD-ACID BATTERIES**

### **SECTION1: PRODUCTS & COMPANY IDENTIFICATION**

PRODUCT NAME: CASIL VALVE REGULATED SEALED LEAD ACID RECHARGEABLE BATTERY SCOPE: ADEMCO/HONEYWELL BATTERY 467/804302 (1.3kg), 712BNP (2.2kg), 7720BT (0.35kg), K14139 (0.65kg) MANUFACTURER'S NAME: CHEE YUEN INDUSTRIAL CO., LTD. MANUFACTURER'S ADDRESS: CHINA AEROSPACE PARK, ZHONGKAI ROAD HUIZHOU, GUANGDONG, CHINA

TELEPHONE NUMBER 852-2389-1156 FACSIMILE NUMBER 852-2389-3378

### **SECTION2: HAZARDOUS COMPONENTS, PHYSICAL DATA, FLAMMABILITY DATA, FIRST AID, REACTIVITY DATA**

#### **HAZARDOUS COMPONENTS**

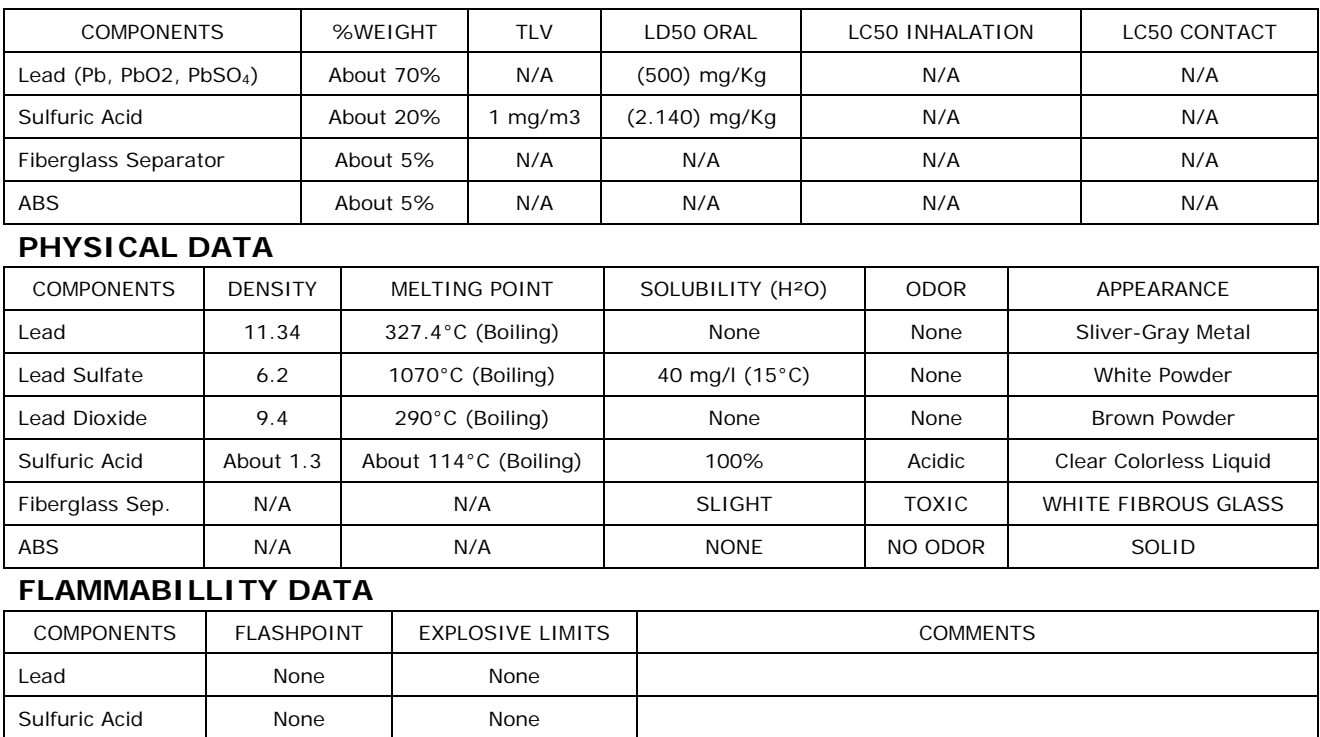

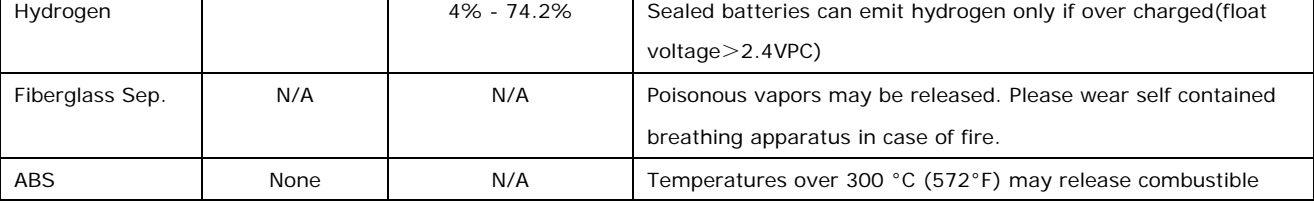

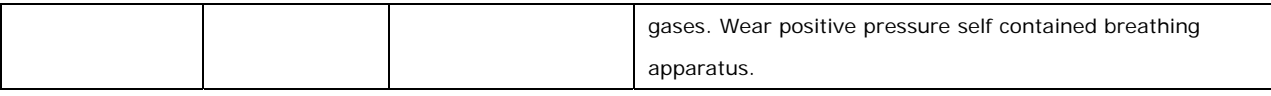

#### **FIRST AID**

#### **SULFURIC ACID PRECAUTIONS**

**SKIN CONTACT**: Flush with water, remove contaminated clothing and seek medical attention if necessary

**EYE CONTACT**: Flush with water for at least 5 minute and seek medical attention immediately.

**Ingestion**: Seek medical attention, do not induce vomiting, and flush mouth with water, have the patient drink milk if patient is conscious. Do not give anything to the unconscious person.

#### **REACTICITY DATA**

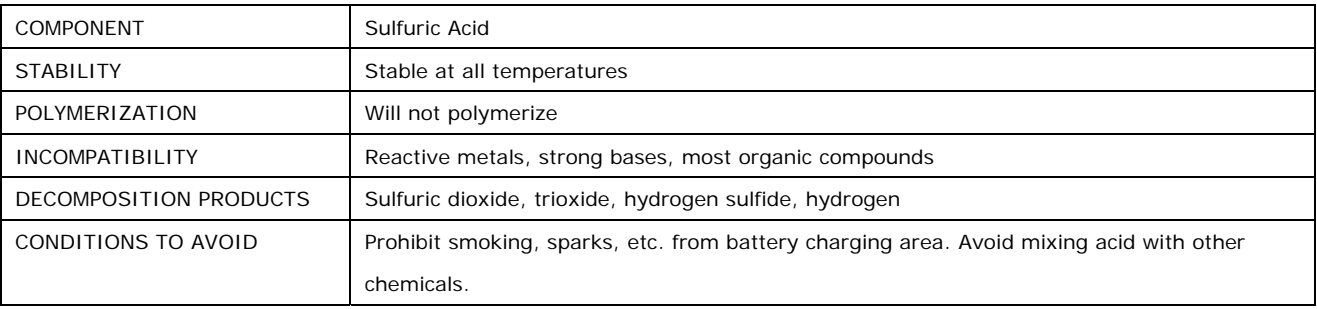

# **SECTION3: SPILL OR LEAK PROCEDURES, PROTECTION, ELECTRICAL SAFETY, HEALTH HAZARD DATA**

#### **SPILL OR LEAK PROCEDURES**

#### **ACTION TAKEN FOR ACID LEAKAGE**

If sulfuric acid is present outside of battery, neutralize the acid with sodium bicarbonate (baking soda), sodium carbon (soda ash), or calcium oxide (lime).

#### **WASTE DISPOSAL METHOD:**

Used batteries must be treated as hazardous waste and disposed of in accordance with all local , state and national laws. A copy of this material safety data must be supplied to any scrap dealer or secondary lead smelter.

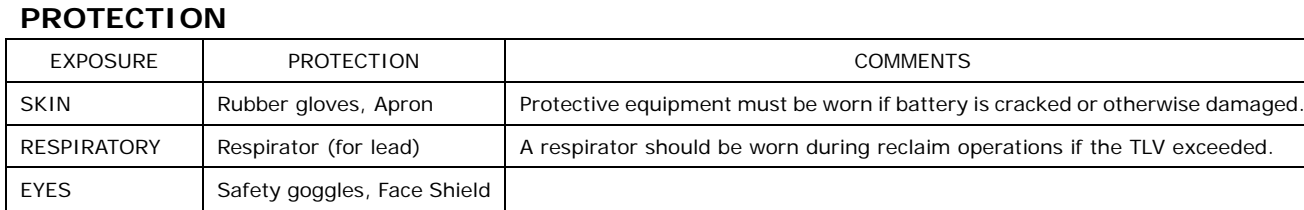

#### **ELECTRICAL SAFETY**

Due to the battery's low internal resistance and high power density. High levels of short circuit can be developed across the battery terminals. Do not put tools or cables on the battery. Use insulated tools only. Strictly follow all the instruction for installation and diagrams when installing or maintaining battery systems.

#### **HEALTH HAZARD DATA**

**LEAD:** The toxic effects of lead are accumulative and slow to appear. It affects the kidneys, reproductive, and central nervous system.

The symptoms of lead overexposure are anemia, vomiting, headache, stomach pain (lead colic), dizziness, loss of appetite, and muscle and joint pain. Exposure to lead from a battery most often occurs during lead reclaiming operations through the breathing of or ingestion of lead dusts and fumes.

**SULFURIC ACID:** Sulfuric acid is a strong corrosive. Contact with acid can cause severe burns on the skin and in the eyes.

Ingestion of sulfuric acid will cause GI tract burns.

**FIBERGLASS SEPARATOR:** Fibrous glass is an irritant of the upper respiratory tract, skin and eyes.

### **SECTION4: Transportation information**

CASIL batteries are classified as "non-spillable" and thusly "non-hazardous" for the purpose of transportation by DOT and IATA/ICAO as a result of passing the Vibration and Pressure differential tests described in DOT 49 CFR 173.159(d) and IATA/ICAO special provision A67.

CASIL batteries can be safely transported on deck or under deck stored on either a passenger or cargo vessel as a result of passing the Vibration and Pressure Differential Tests as described in the regulations.

To transport CASIL batteries as "non-spillable" they must be shipped in a condition that would protect them from short-circuits and be securely packaged as to withstand conditions normal to transportation.

For all modes of transportation, each battery outer package must be labeled "NON-SPILLABLE" as per 49 CFR 173.159 (d). If CASIL battery is repackaged the new packaging must be labeled "NON-SPILLABLE" as per 49 CFR 173.159(d)

# MATERIAL SAFETY DATA SHEET

MSDS8725

# SEC 1 PRODUCT AND COMPANY IDENTFICATION

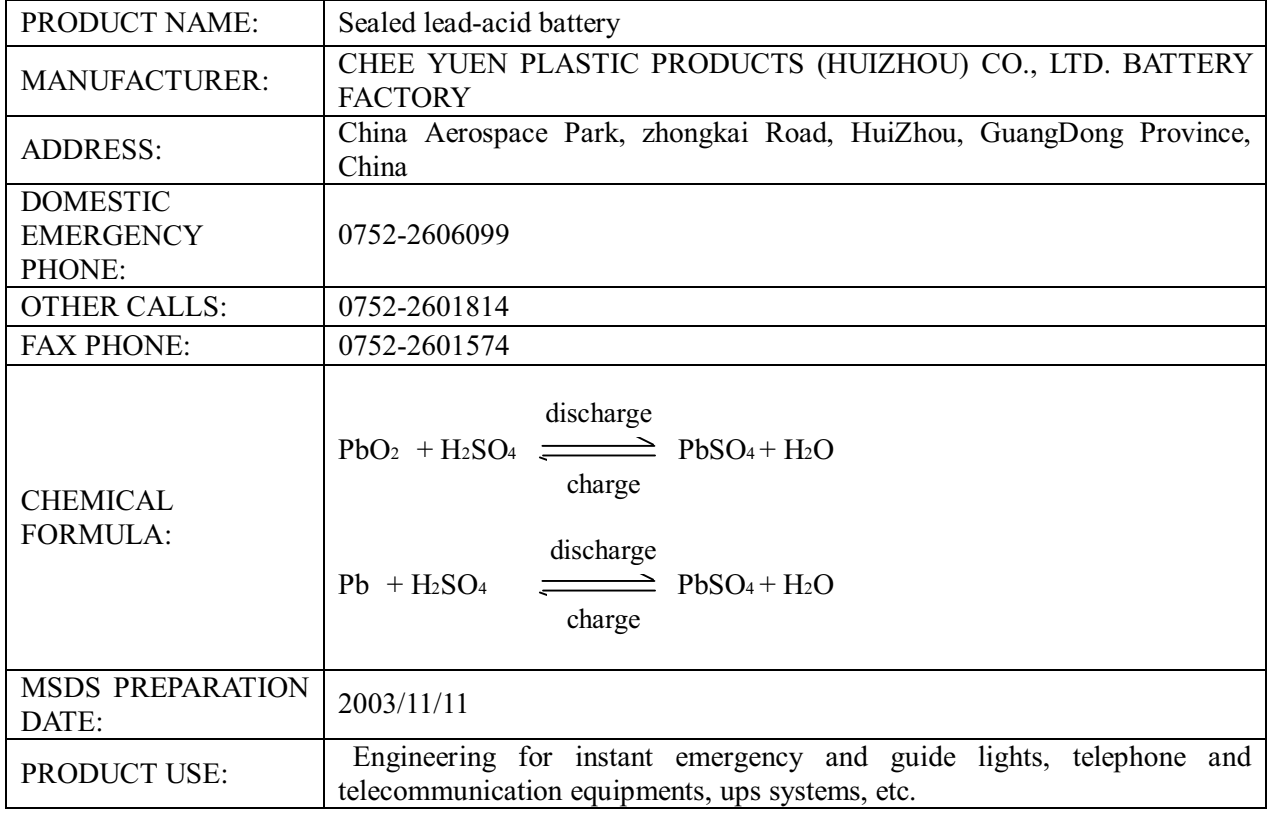

# SEC 2 COMPOSITION/INFORMATION ON INGREDIENTS

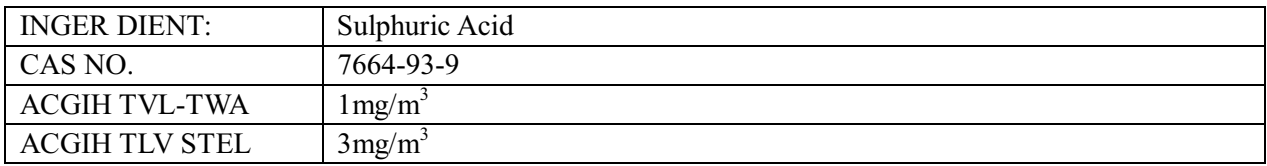

### SEC 3 HAZARDS IDENTIFICATION

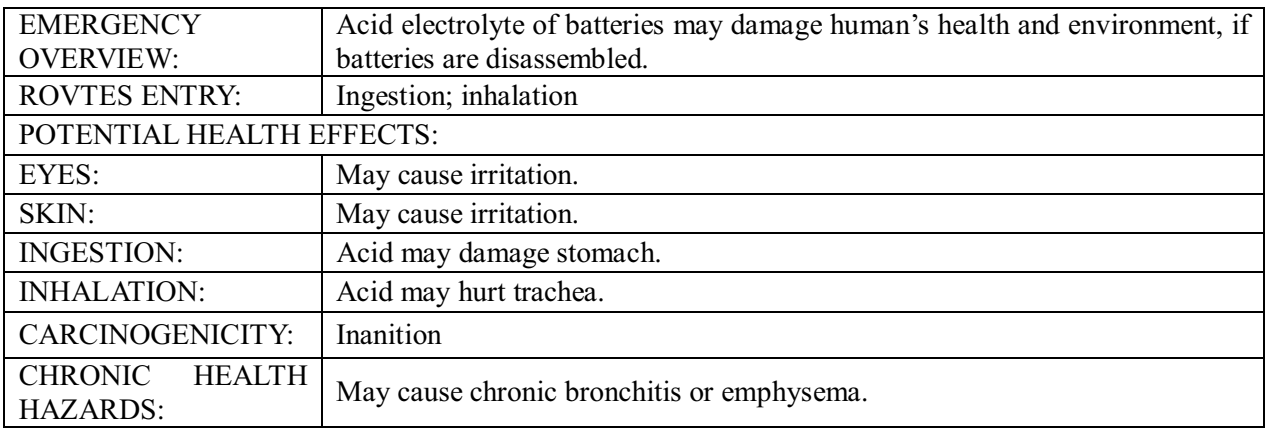

## SEC 4 FIRST AID MEASURES

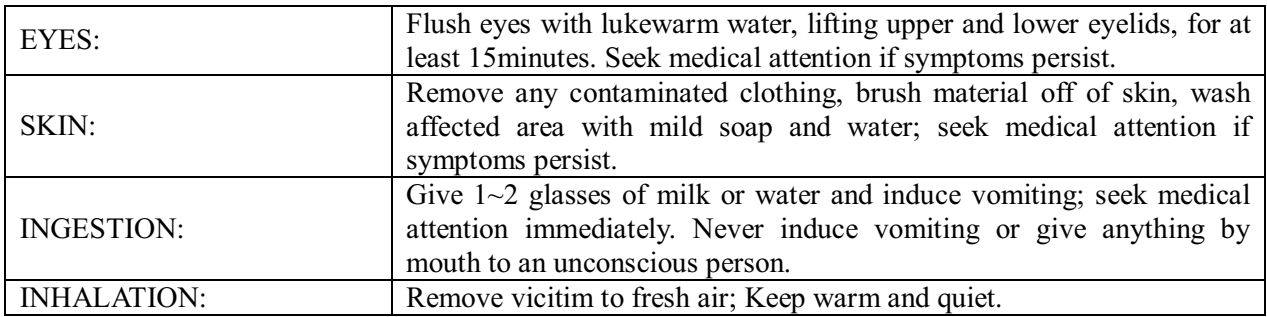

### SEC 5 FIRE-FIGHTING MEASURES

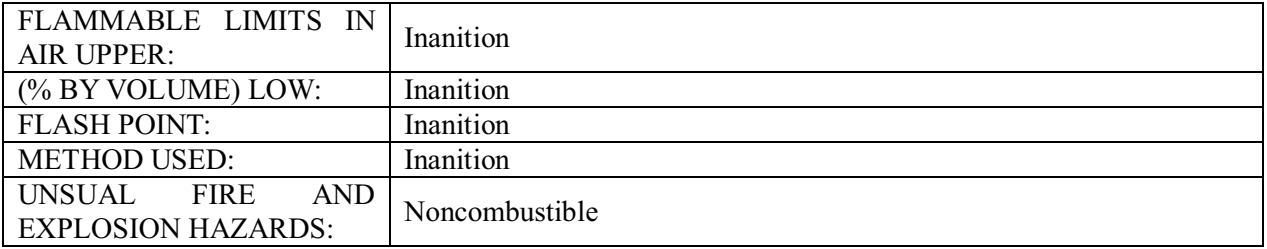

# SEC 6 ACCIDENTAL RELEASE MEASURES

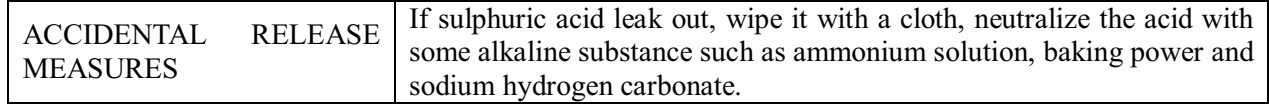

# SEC 7 HANDLING AND STORAGE

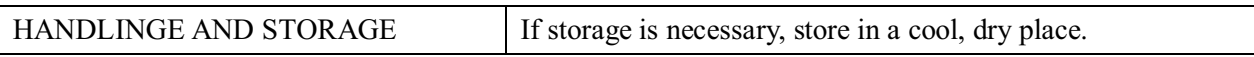

### SEC 8 EXPOSURE CONTRONAL PROTECTION

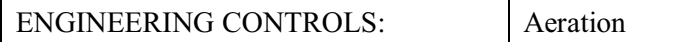

# SEC 9 PHYSICAL AND CHEMICAL PROPERTIES

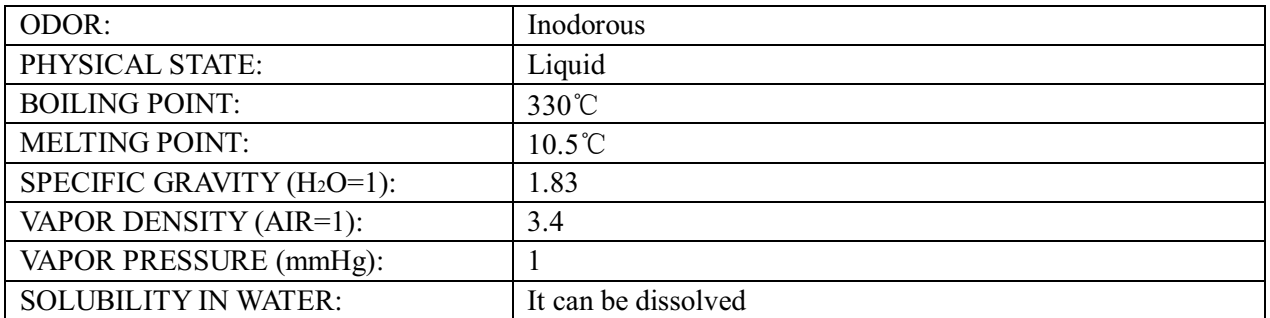

# SEC 10 STABILITY AND REACTIVTY

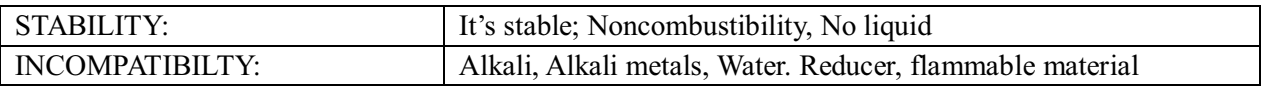

# SEC 11 TOXICOLOGICAL INFORMATION

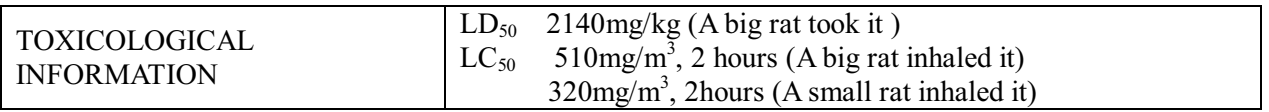

# SEC 12 ECOLOGICAL INFORMATION

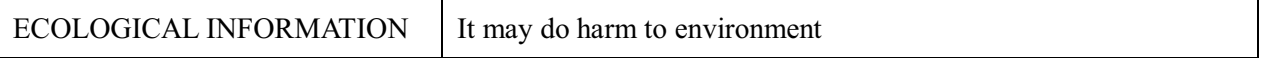

# SEC 13 DISPOSAL CONSIDERATIONS

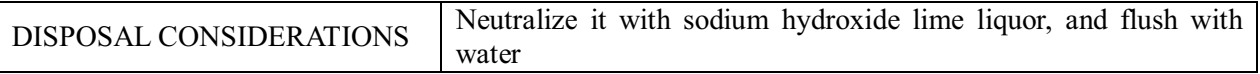

# SEC 14 Transportation Information

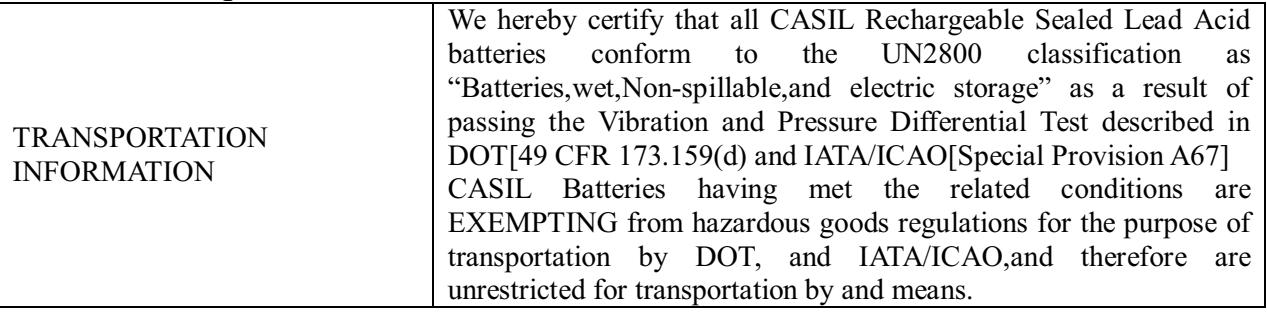

# SEC 15 Regulatory Information

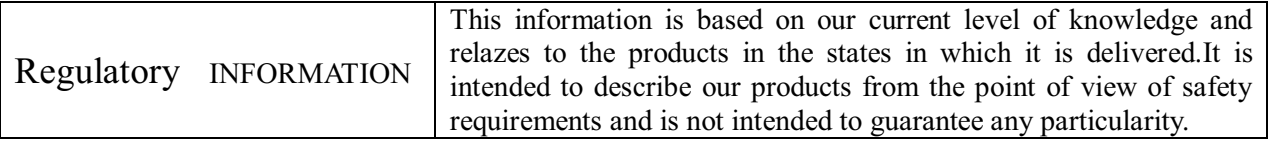

# SEC 16 Other Information

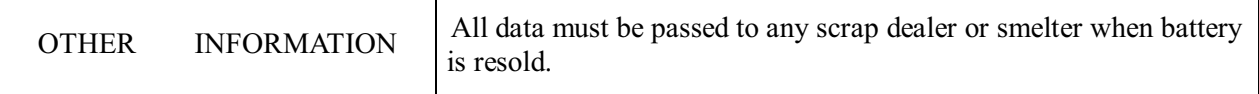